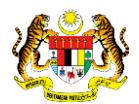

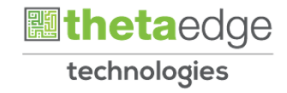

# SISTEM PERAKAUNAN AKRUAN KERAJAAN NEGERI (iSPEKS)

# USER MANUAL

# Penyatuan Aset (Pengurusan Aset & Inventori)

Untuk

# JABATAN AKAUNTAN NEGARA MALAYSIA

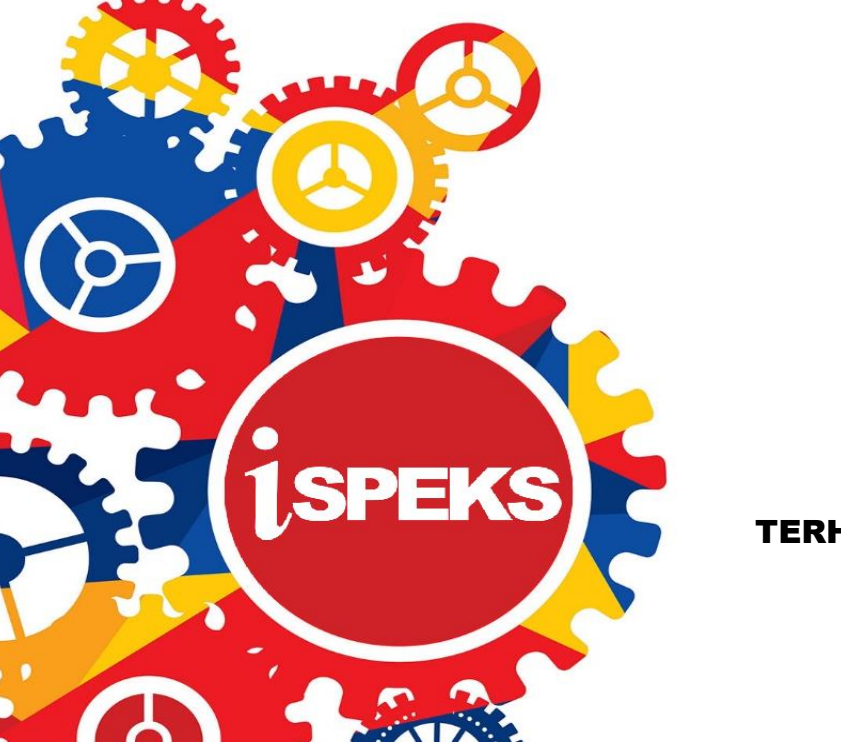

**TERHAD** 

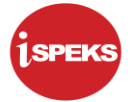

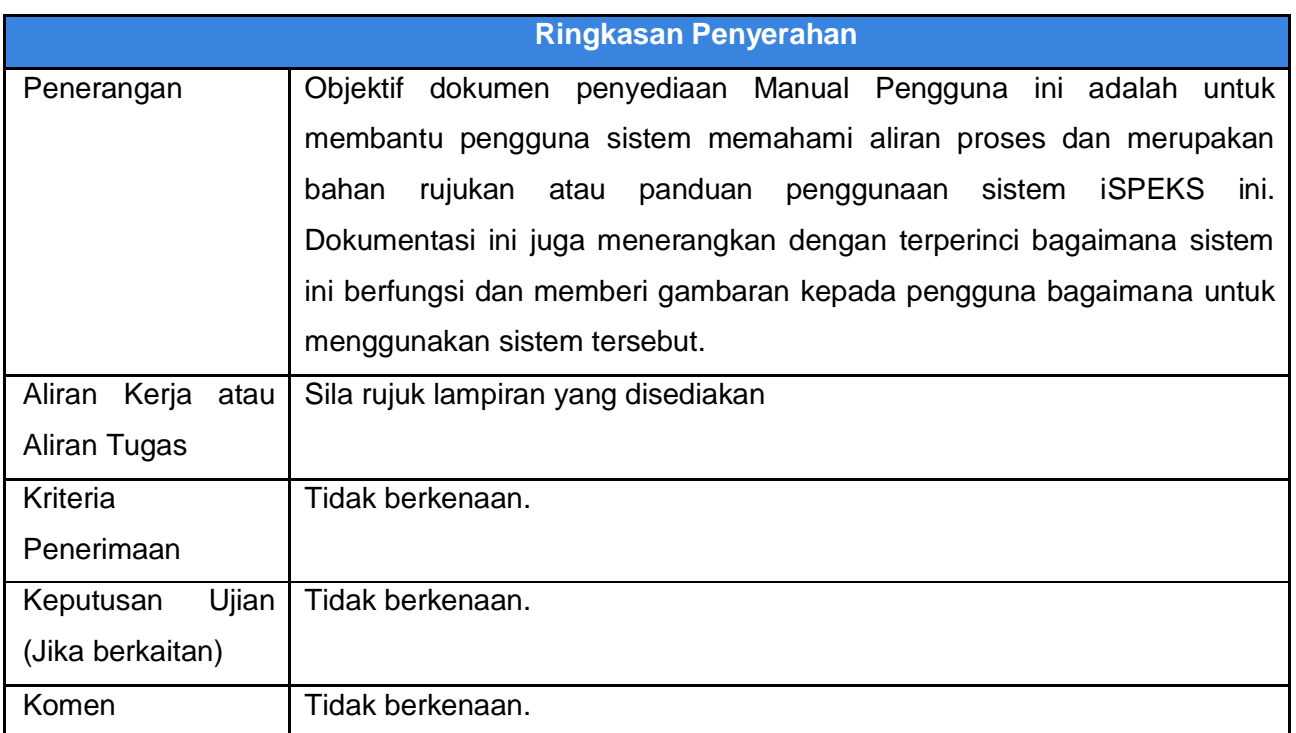

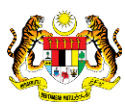

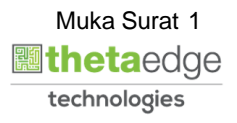

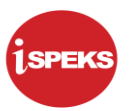

#### **Pentadbiran dan Pengurusan Dokumen**

#### **Semakan Dokumen**

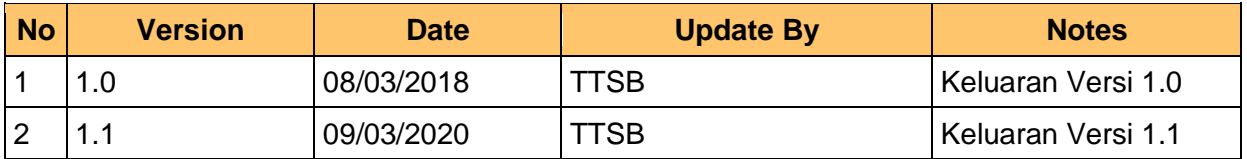

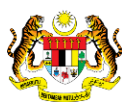

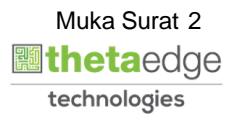

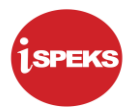

## **ISI KANDUNGAN**

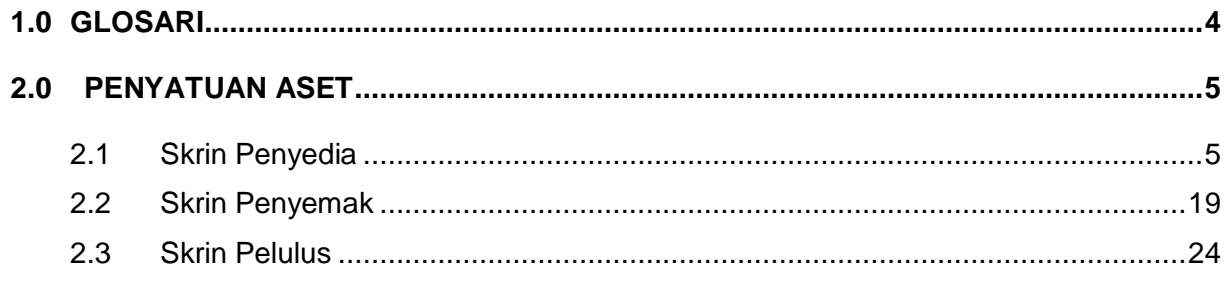

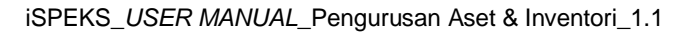

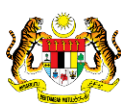

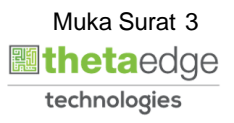

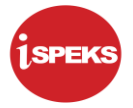

### <span id="page-4-0"></span>**1.0 GLOSARI**

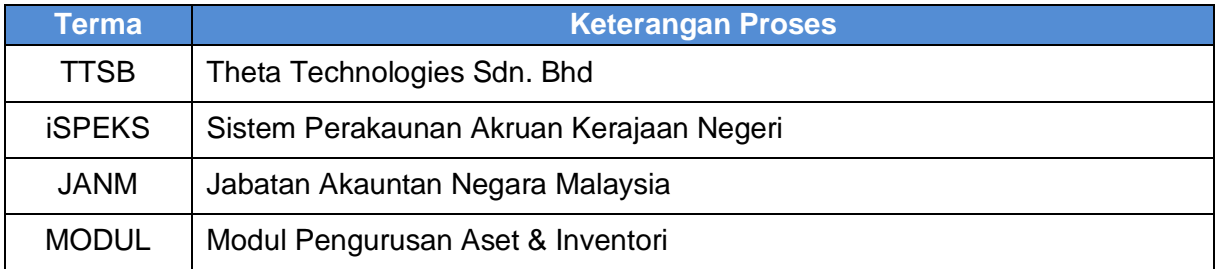

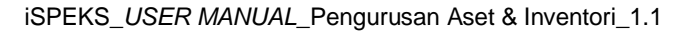

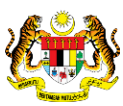

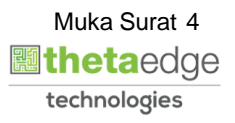

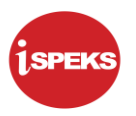

#### <span id="page-5-1"></span><span id="page-5-0"></span>**2.0 PENYATUAN ASET**

#### **2.1 Skrin Penyedia**

**1.** Skrin **iSPEKS Login** dipaparkan.

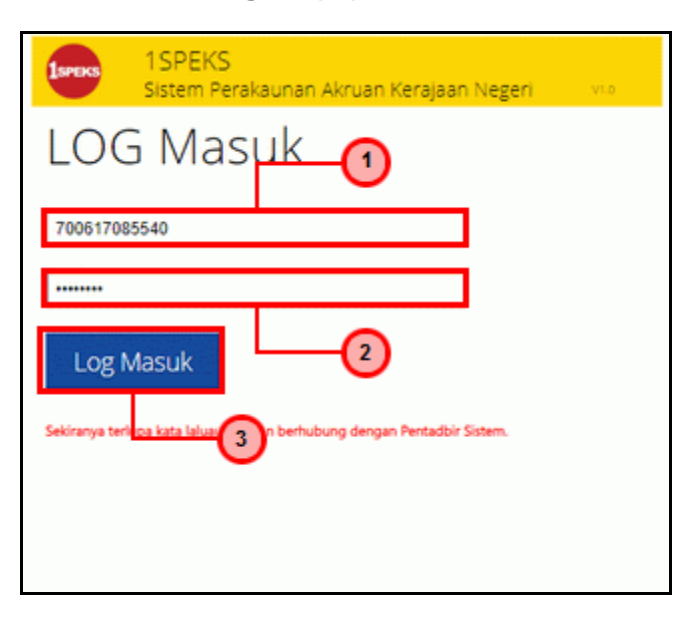

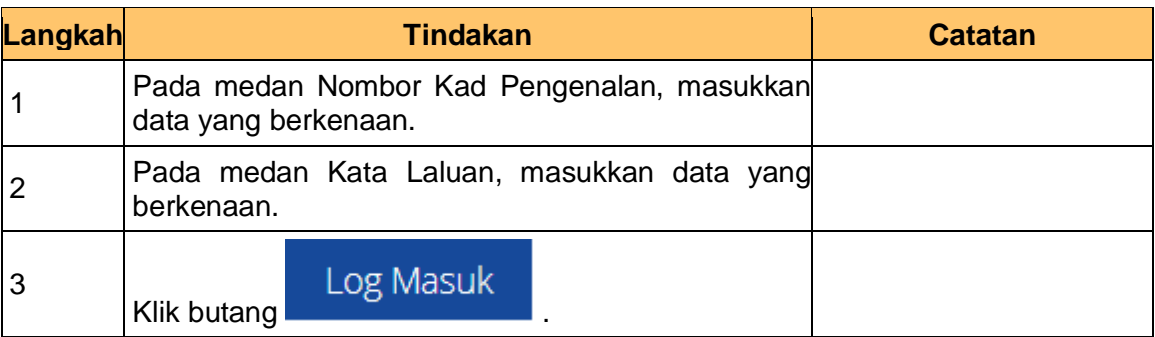

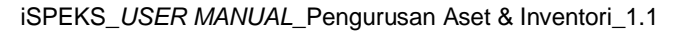

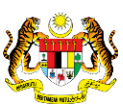

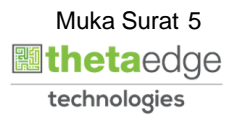

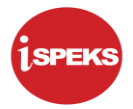

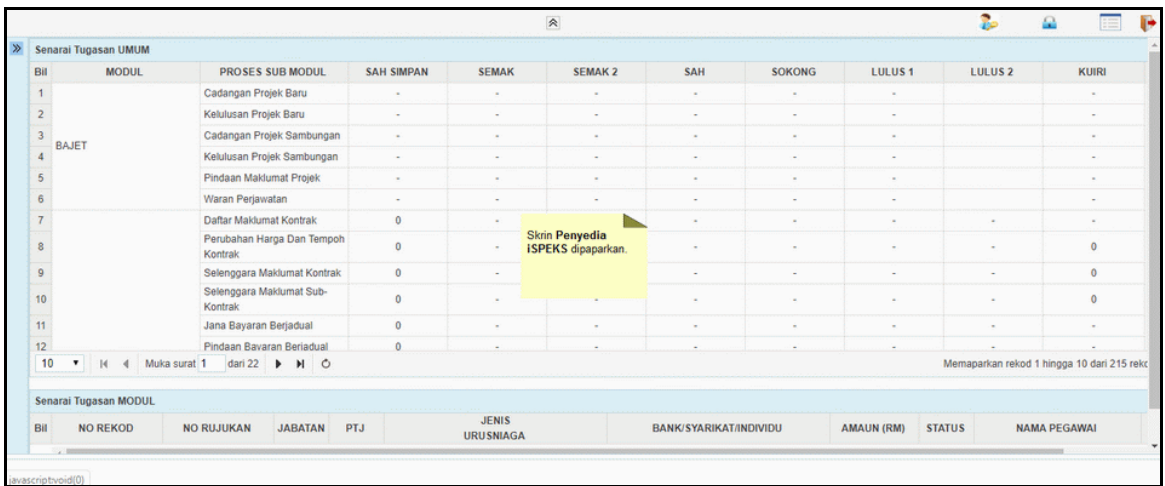

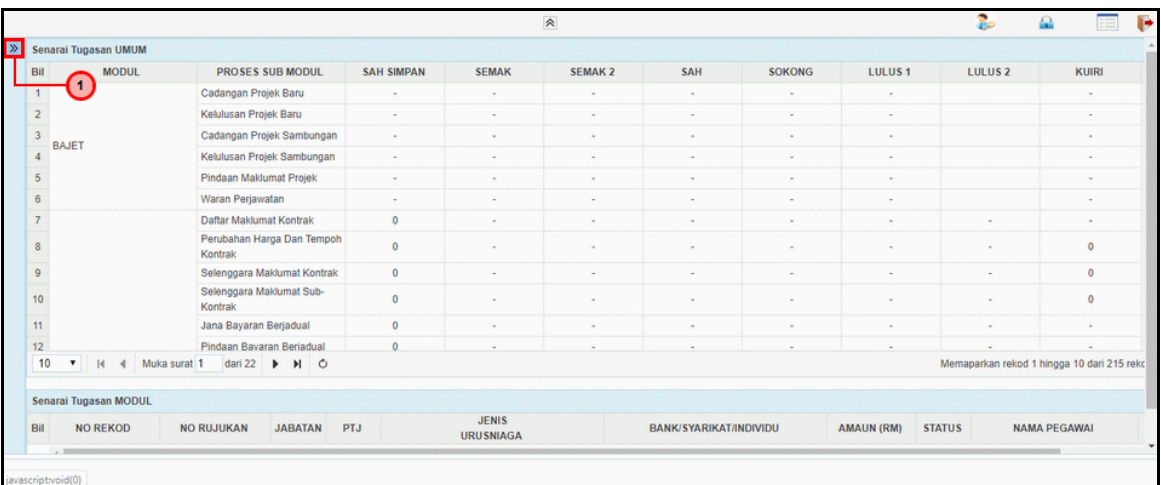

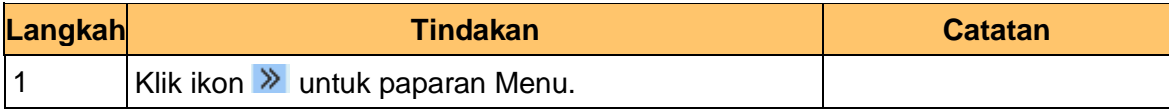

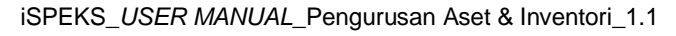

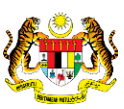

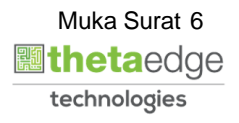

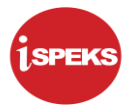

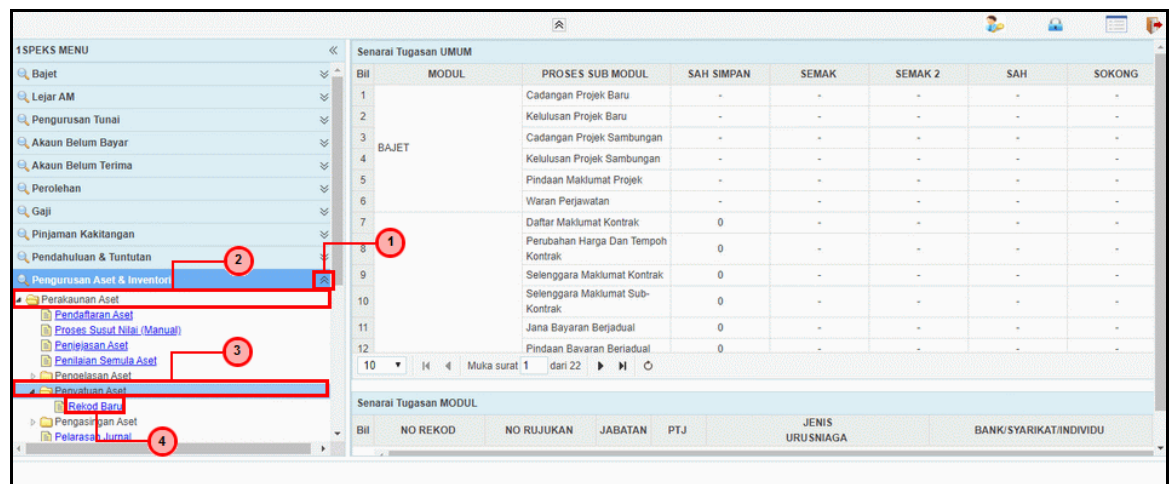

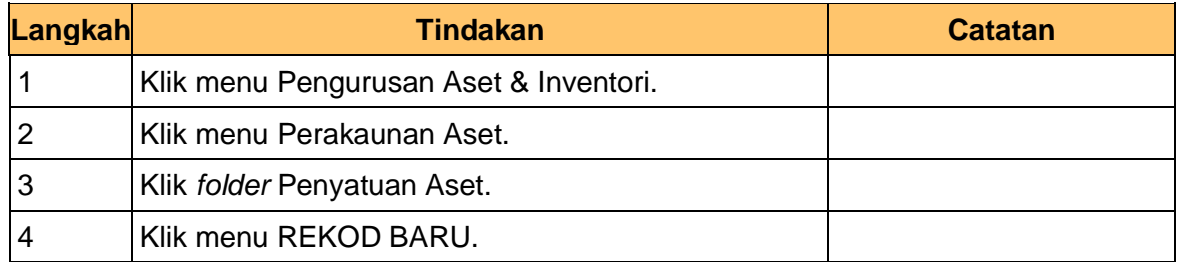

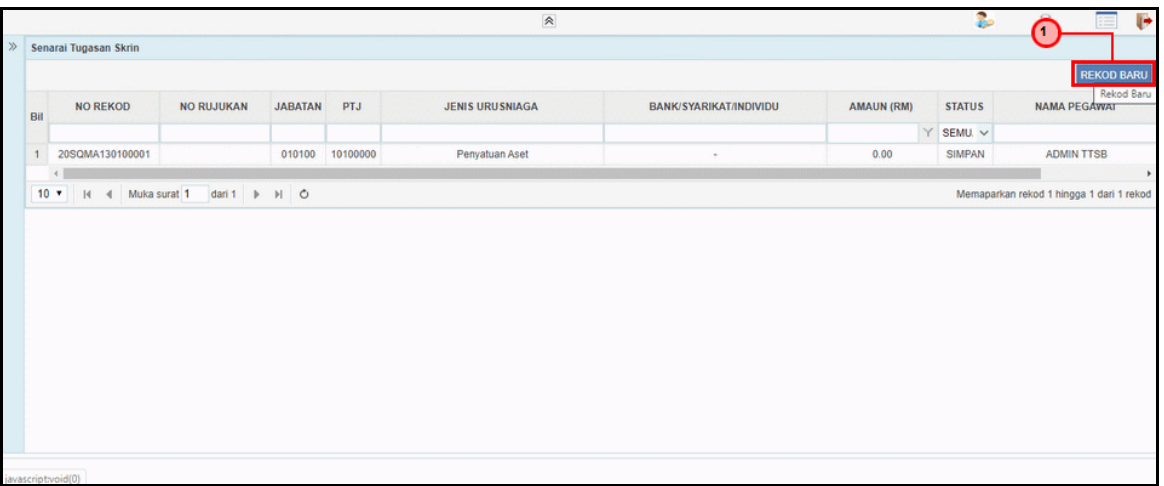

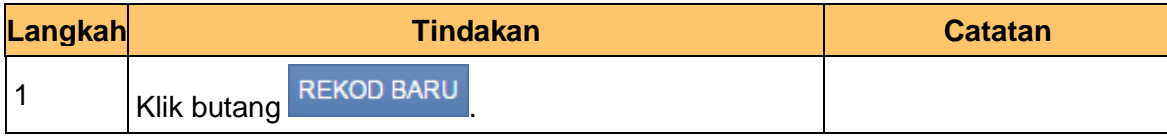

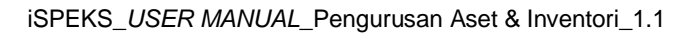

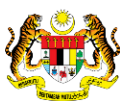

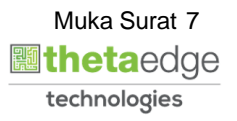

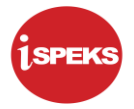

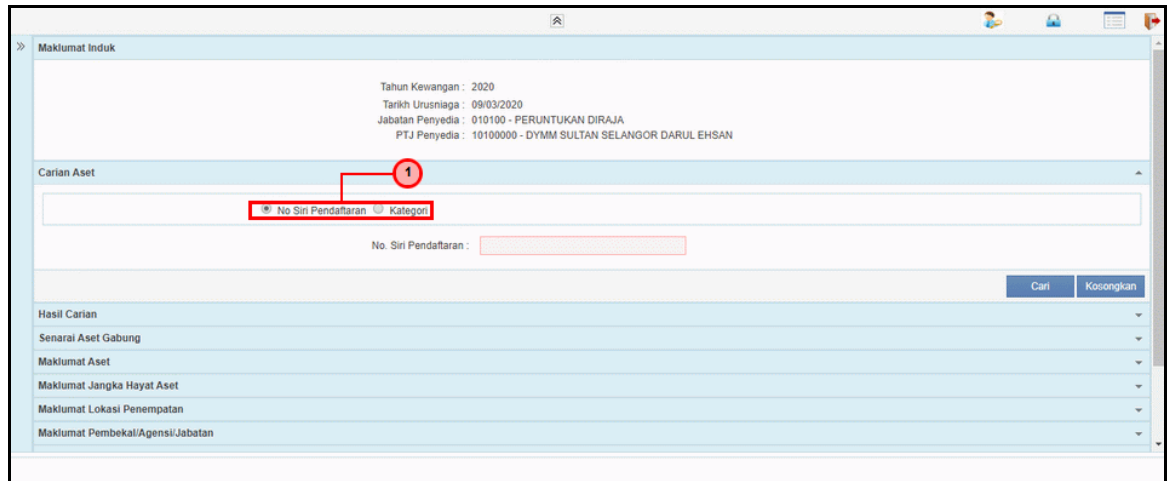

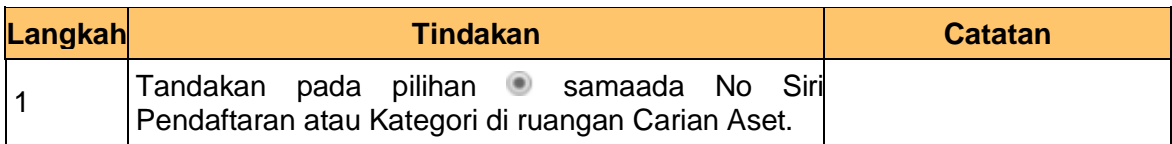

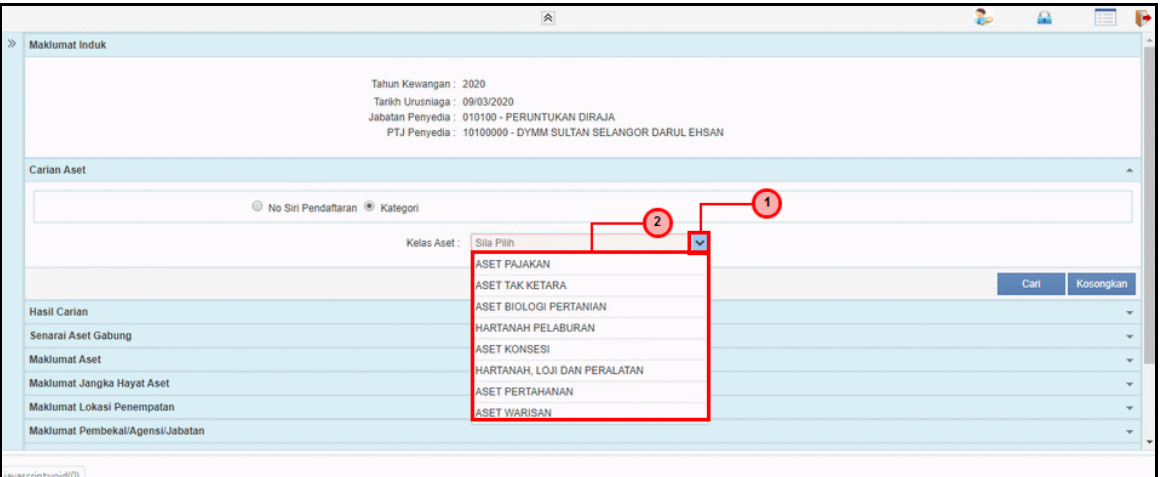

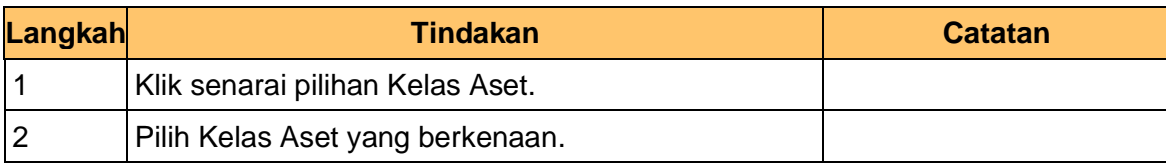

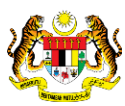

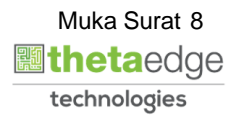

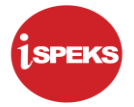

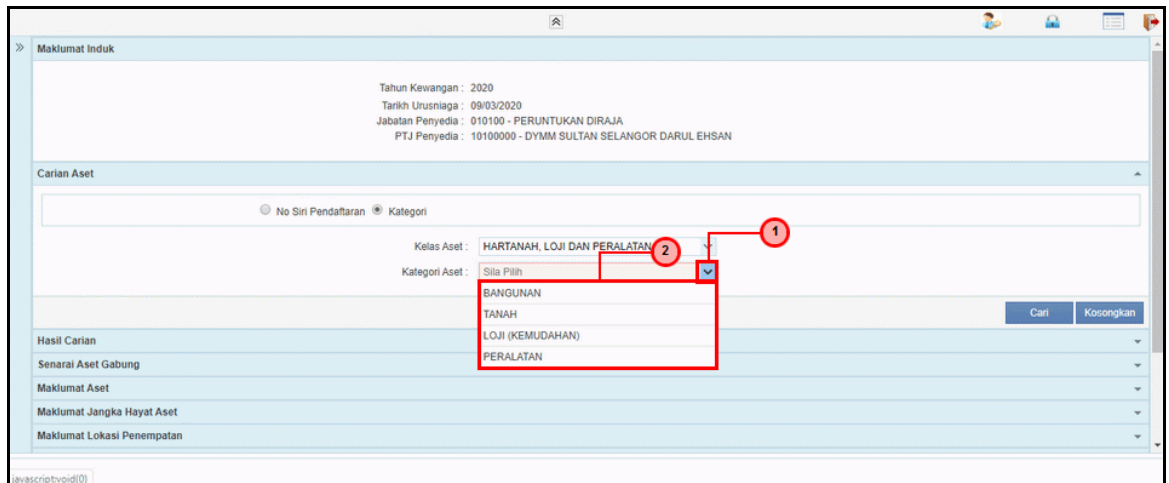

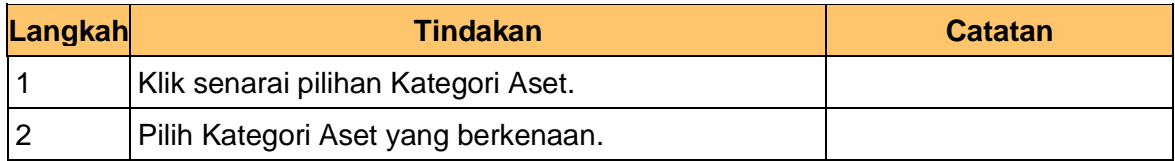

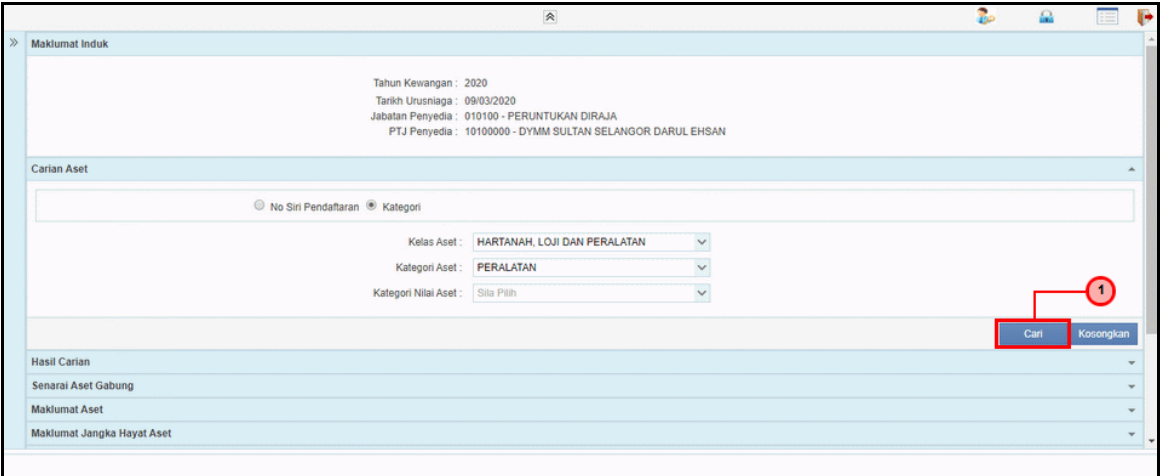

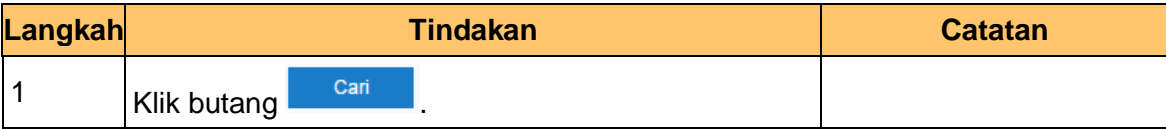

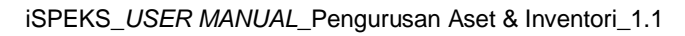

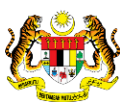

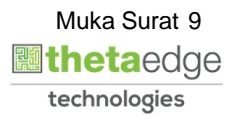

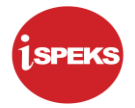

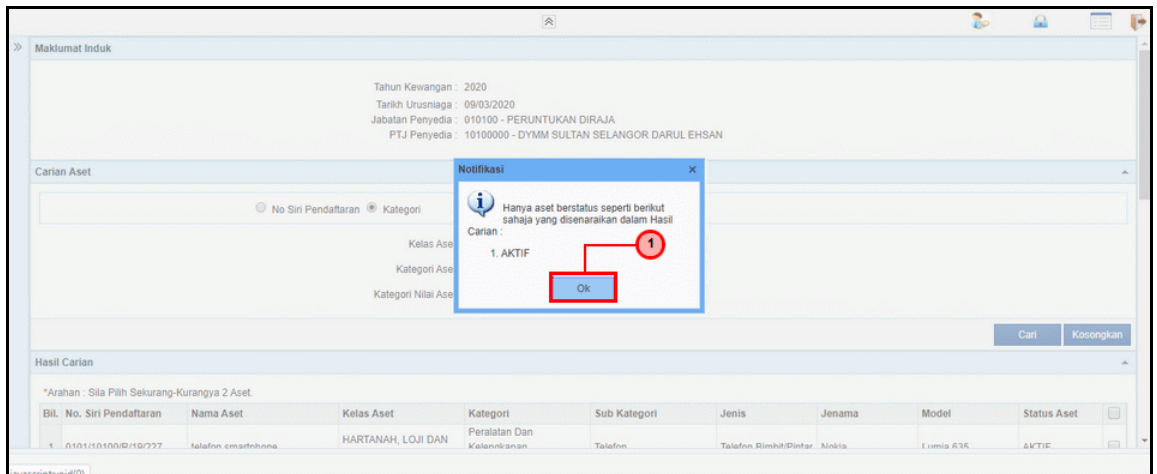

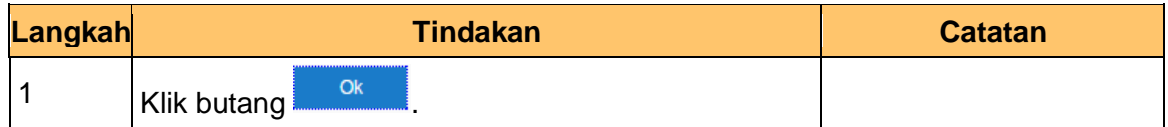

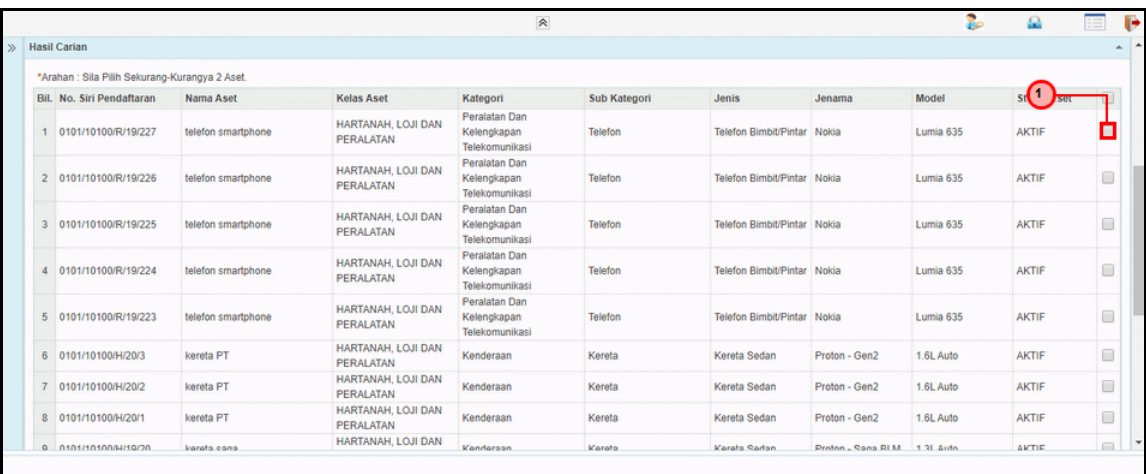

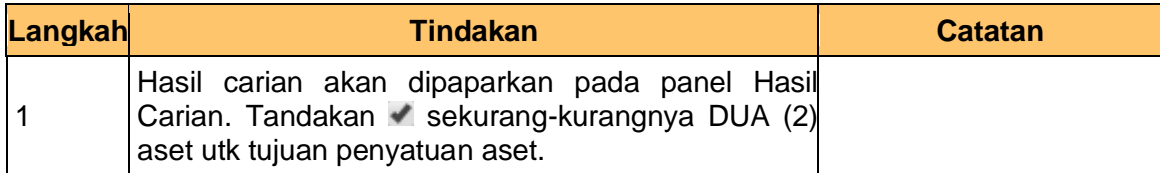

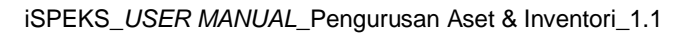

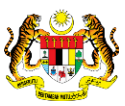

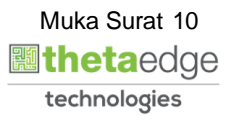

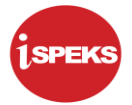

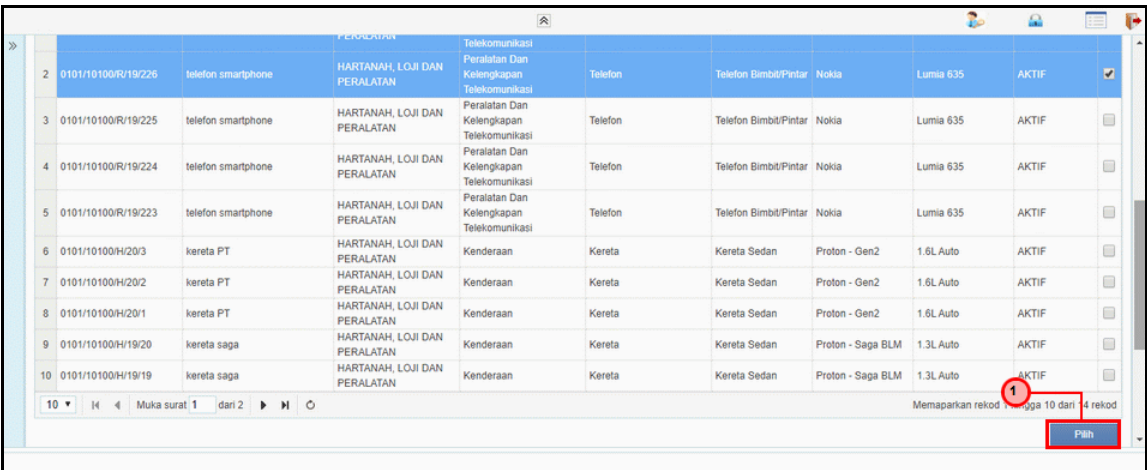

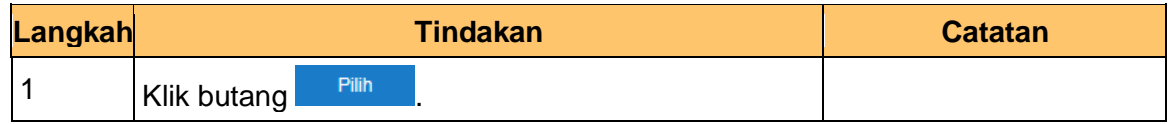

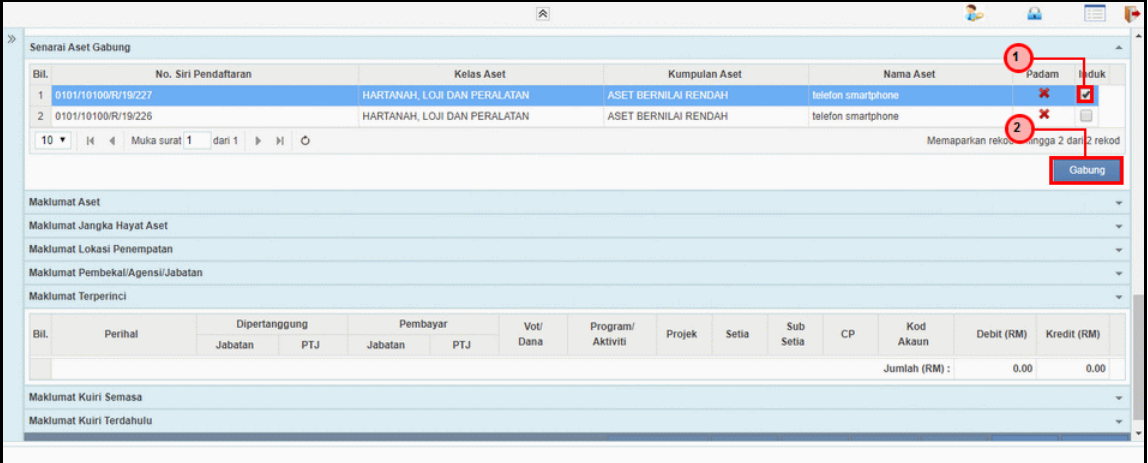

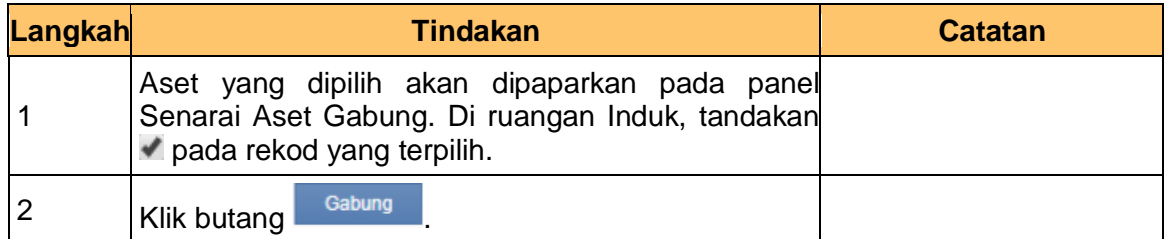

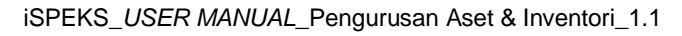

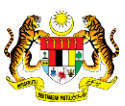

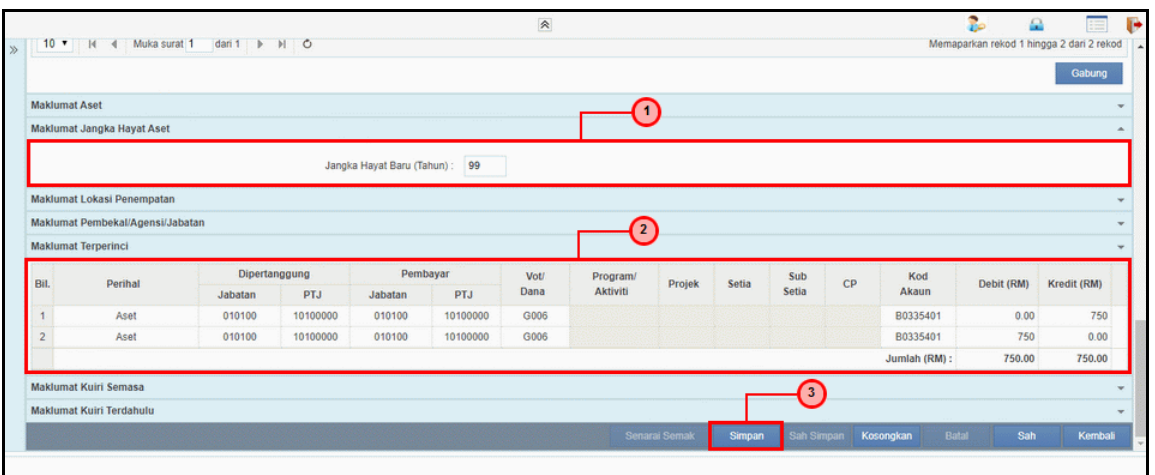

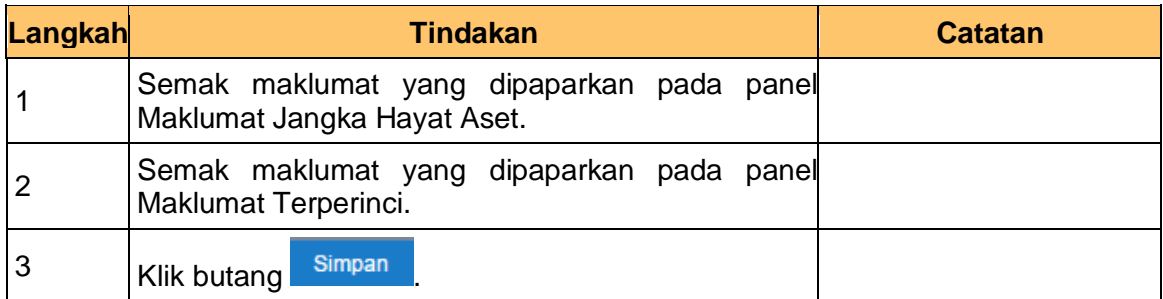

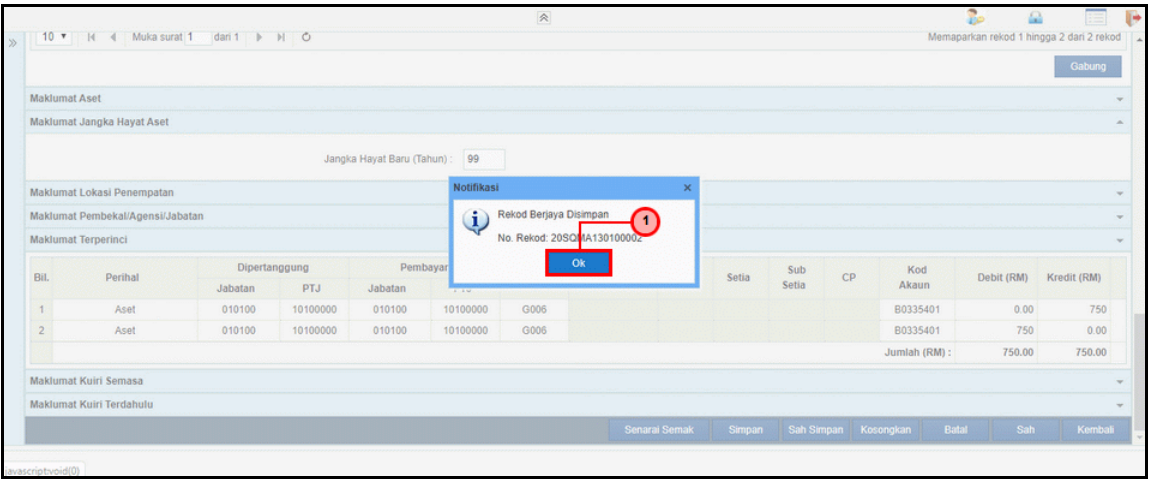

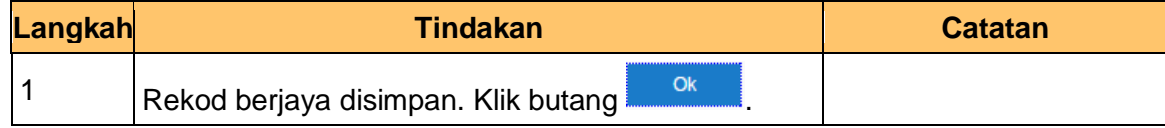

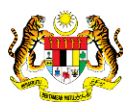

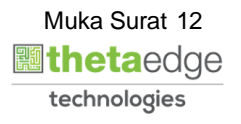

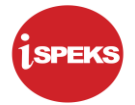

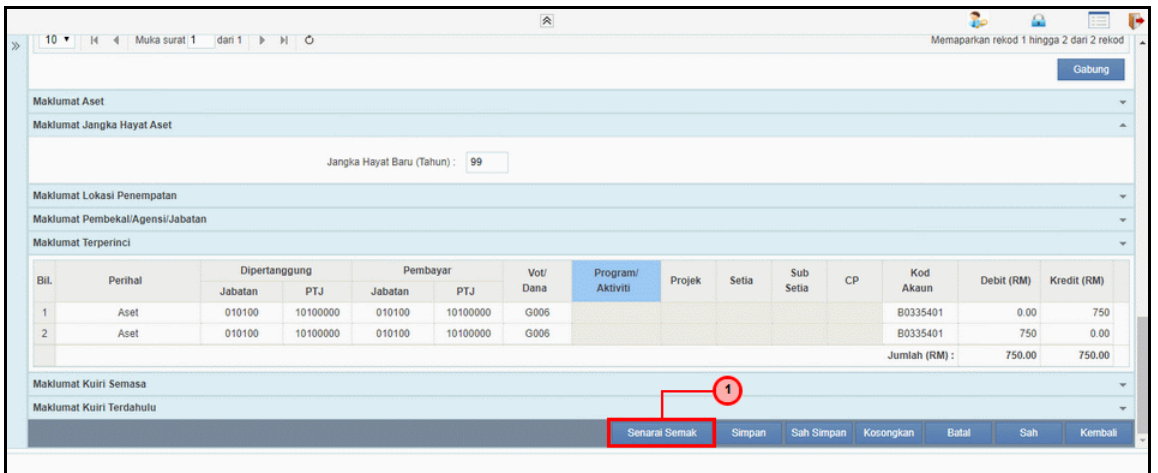

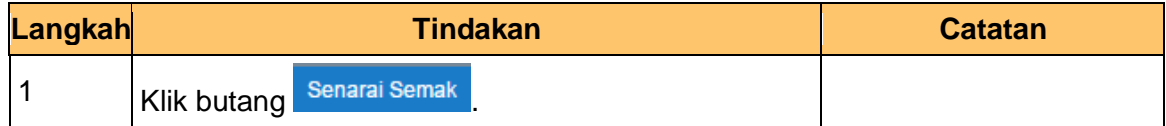

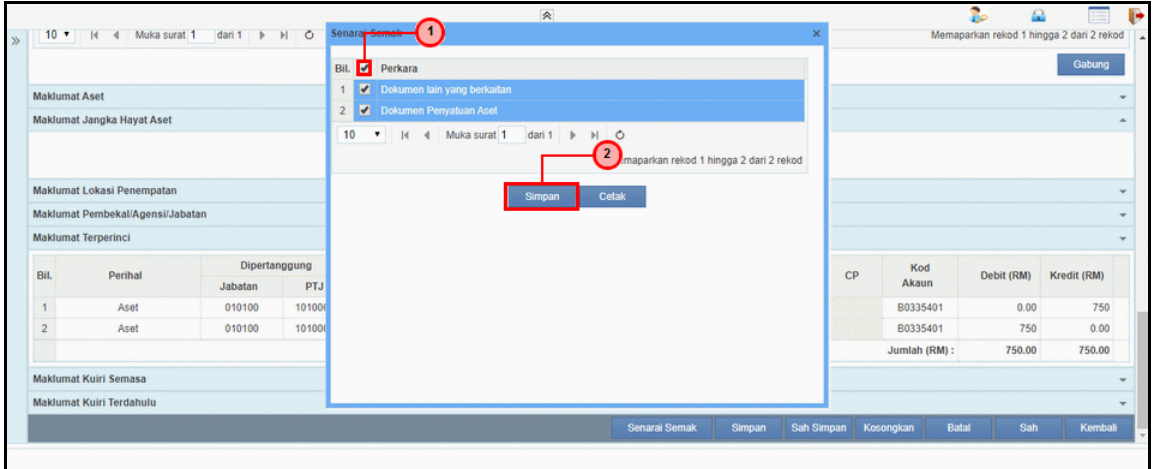

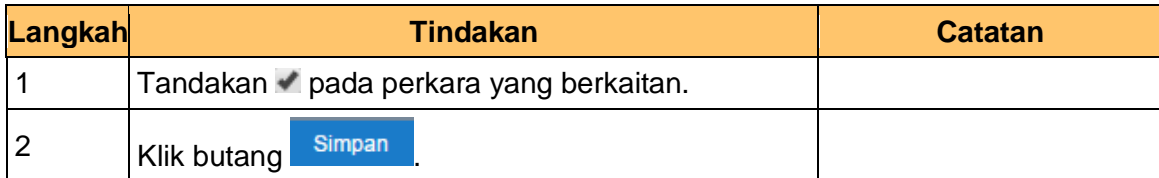

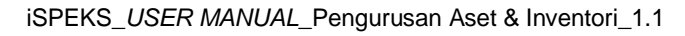

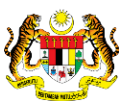

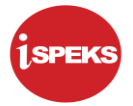

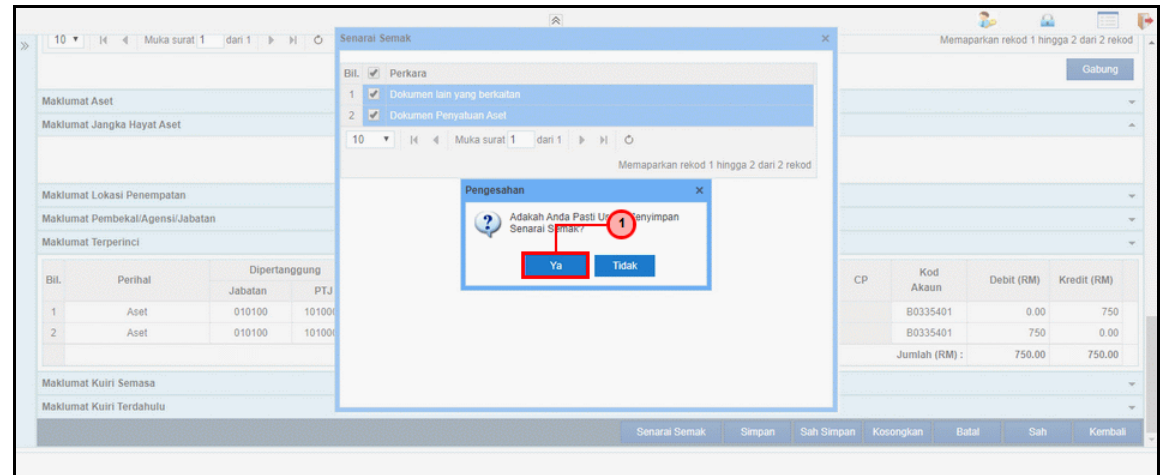

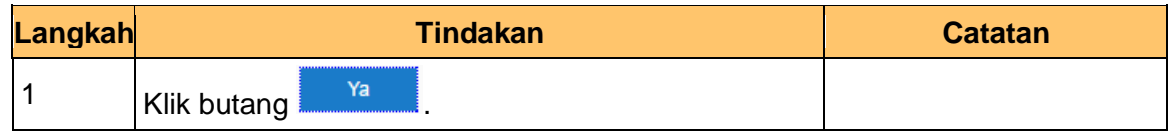

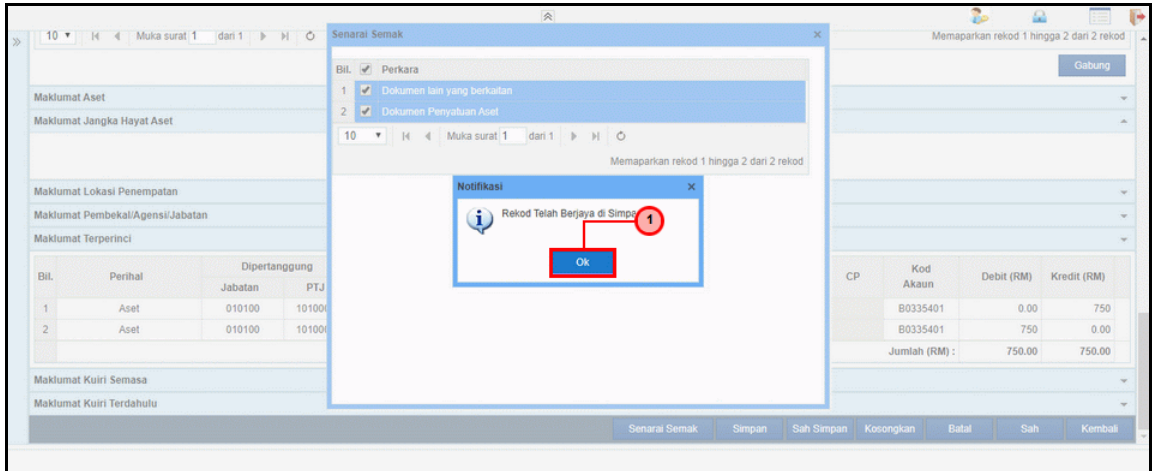

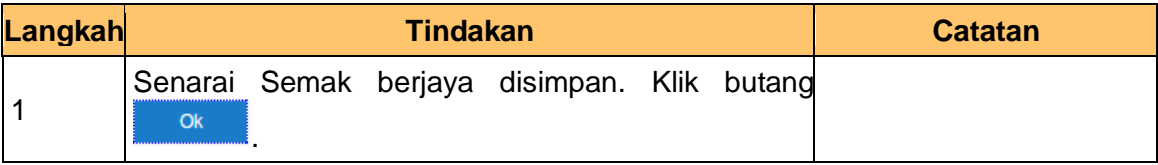

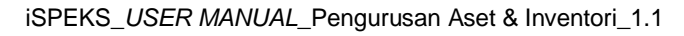

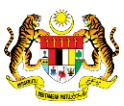

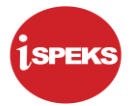

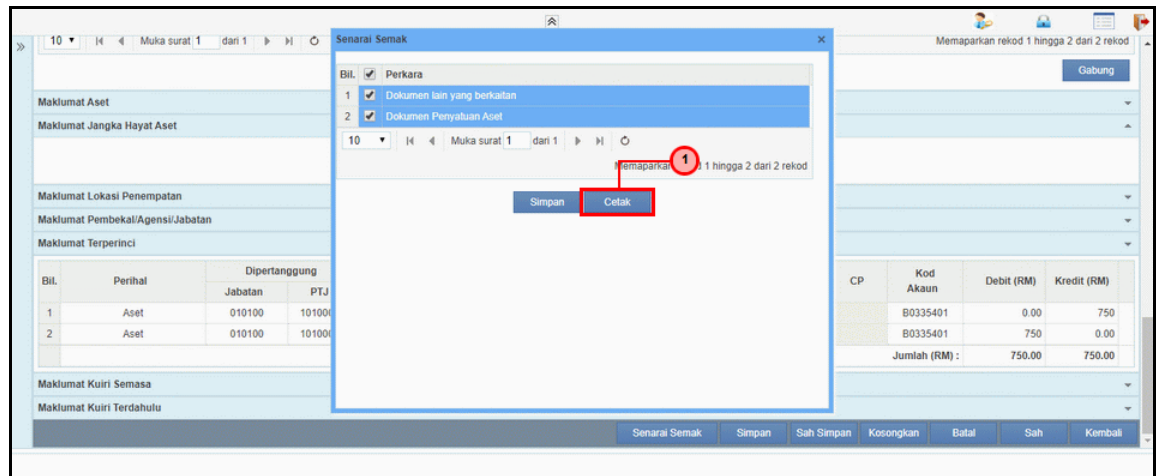

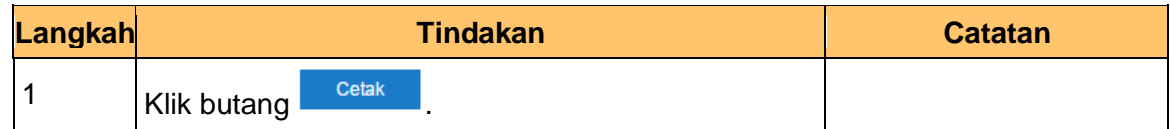

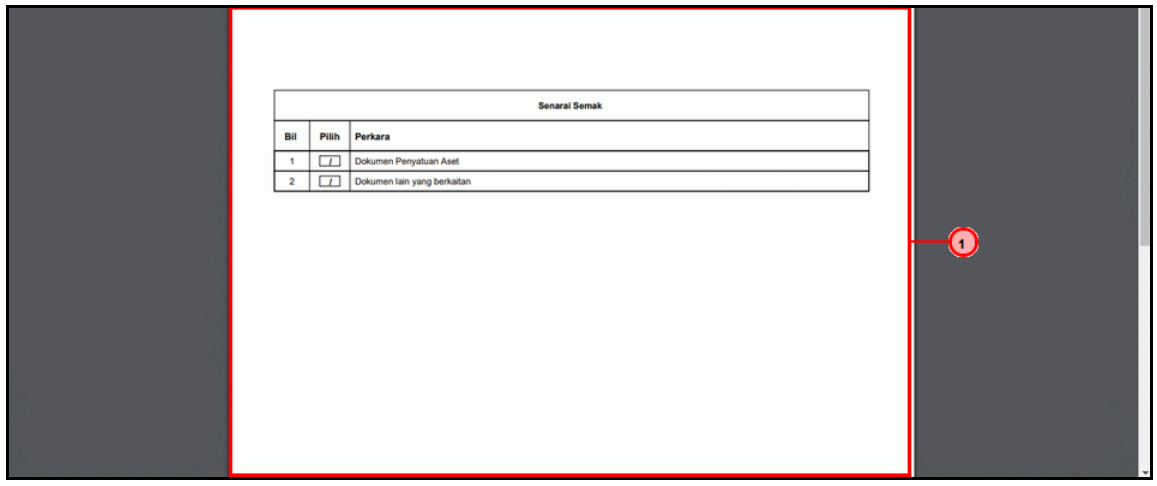

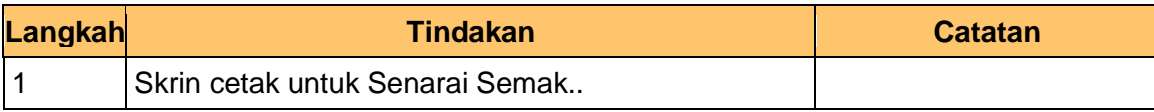

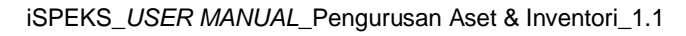

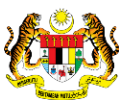

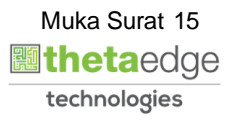

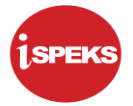

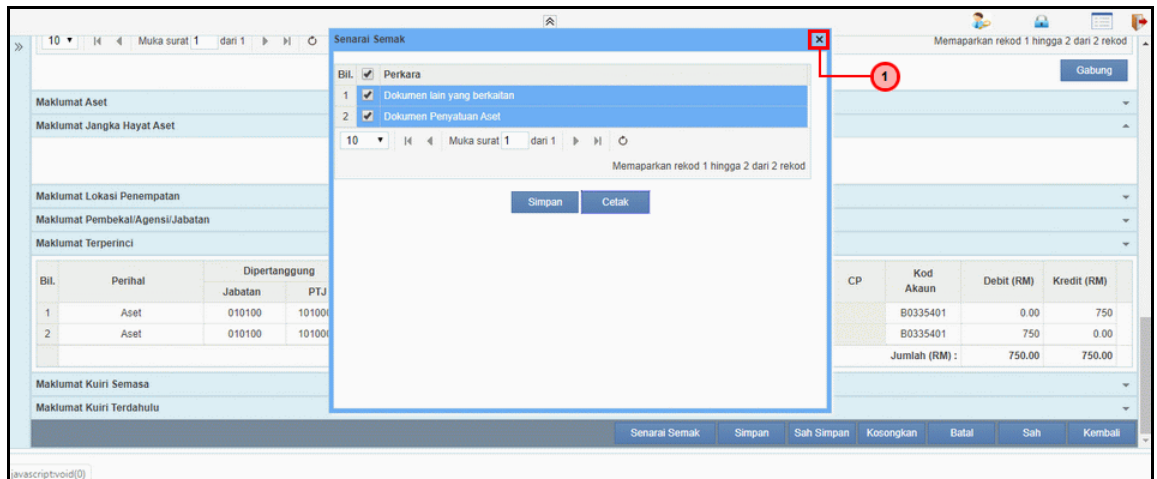

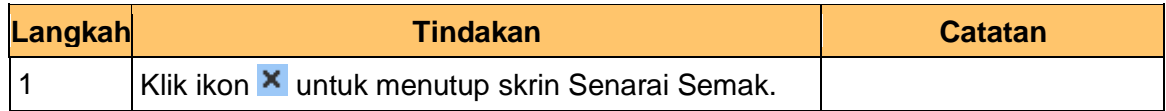

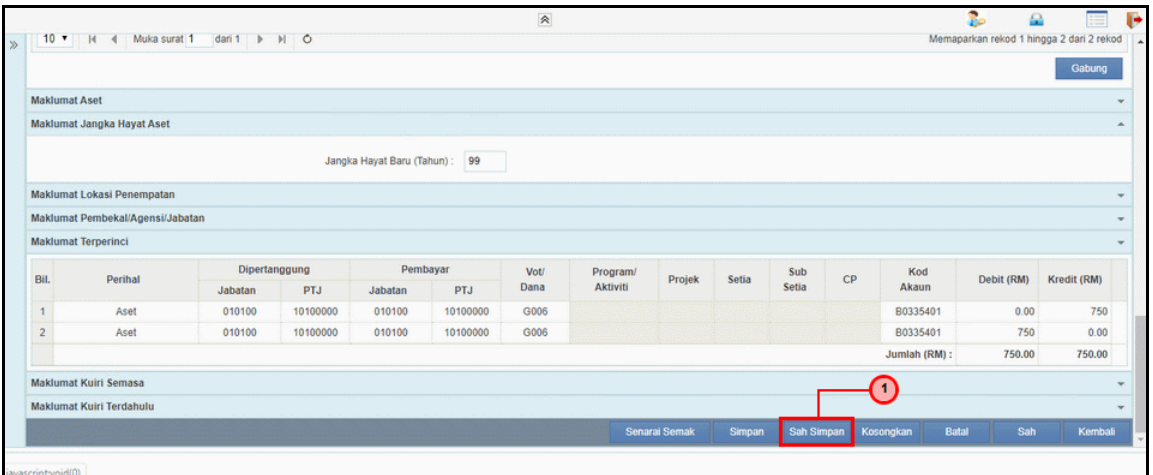

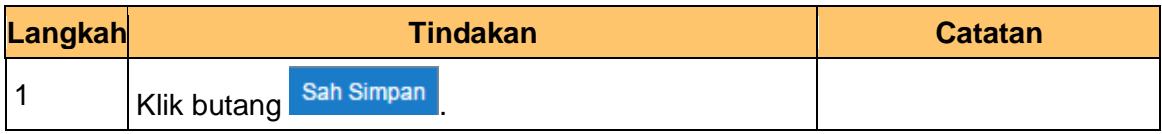

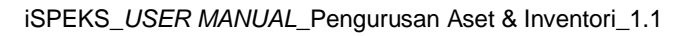

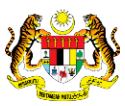

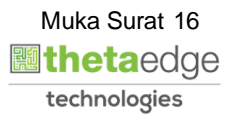

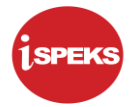

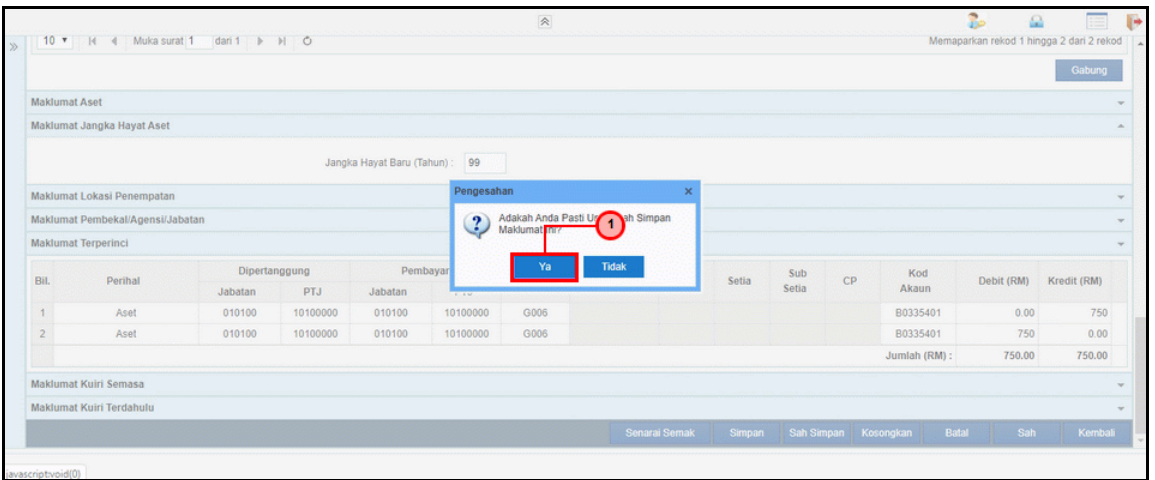

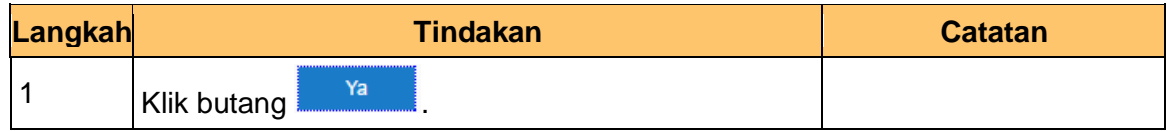

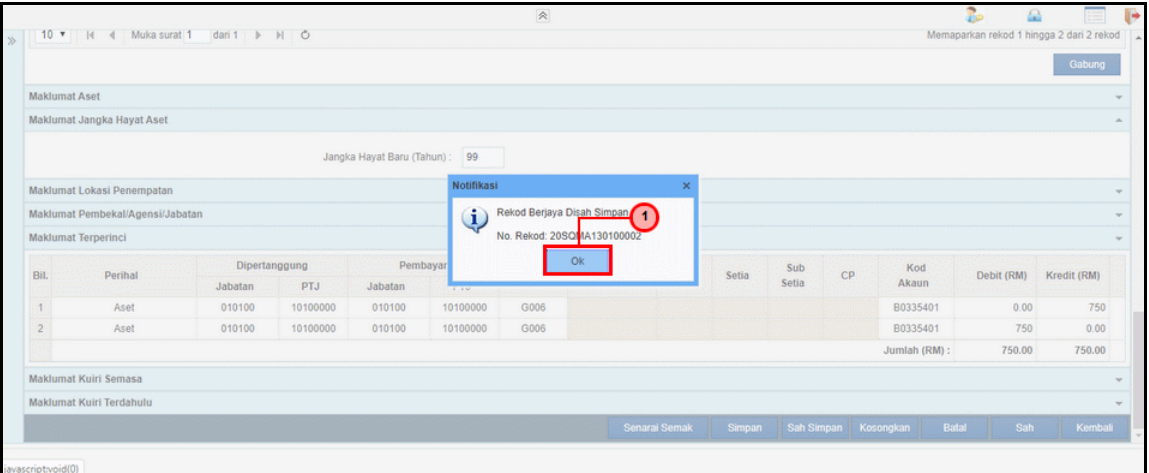

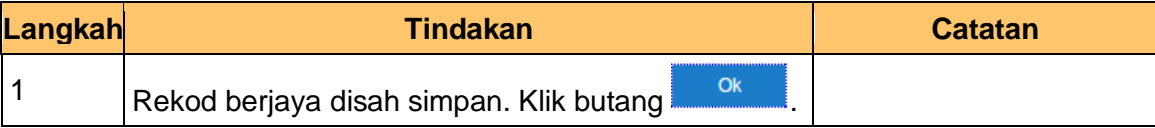

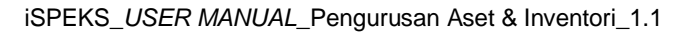

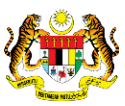

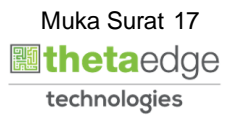

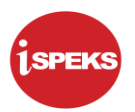

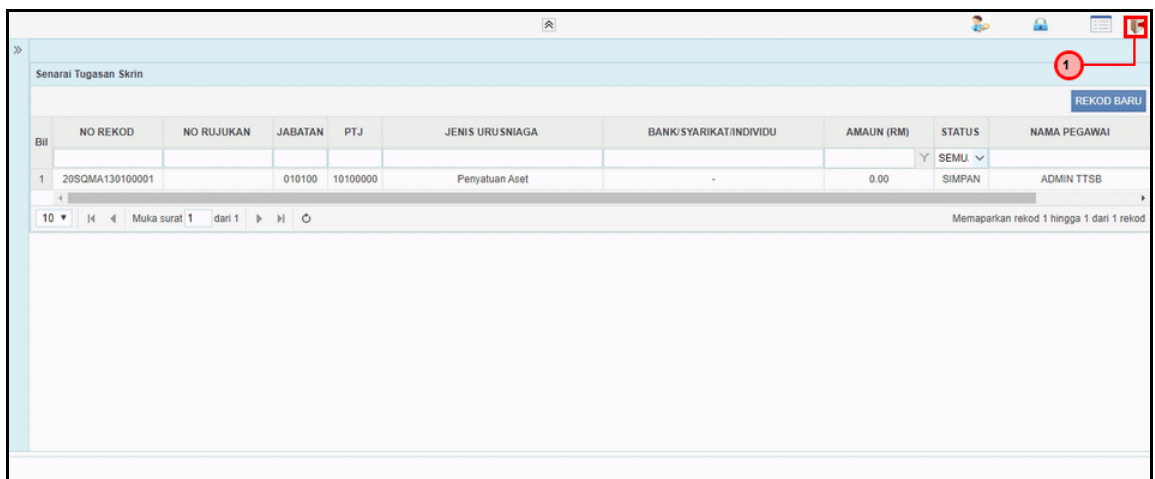

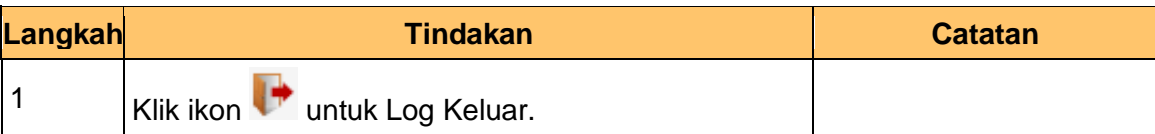

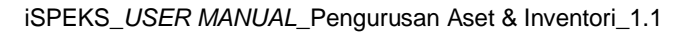

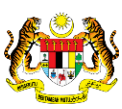

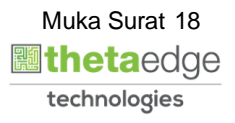

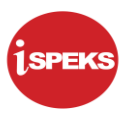

### <span id="page-19-0"></span>**2.2 Skrin Penyemak**

#### **1.** Skrin **iSPEKS Login** dipaparkan.

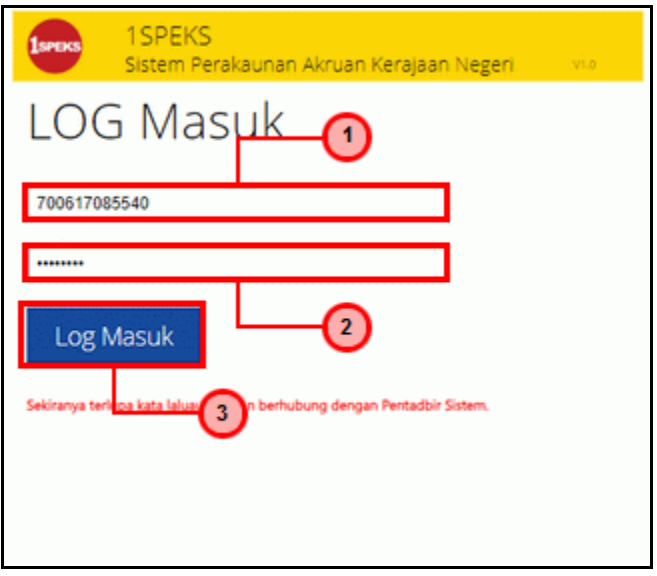

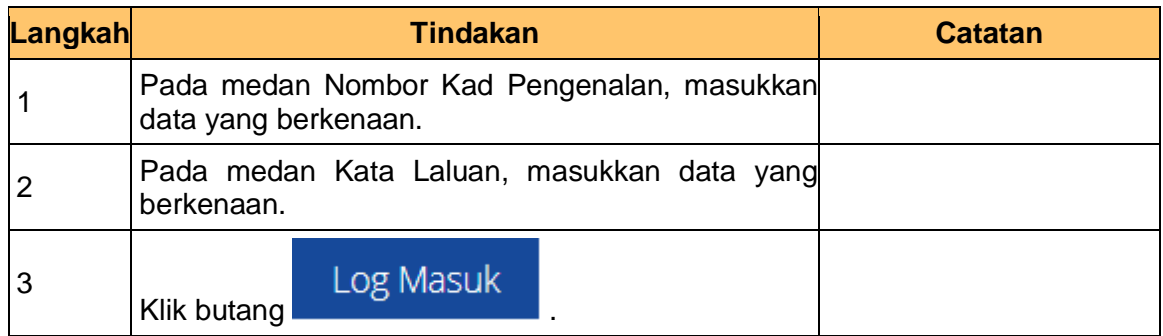

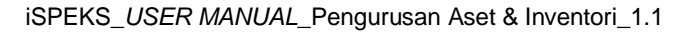

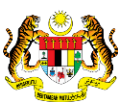

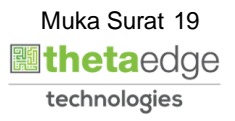

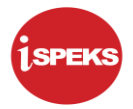

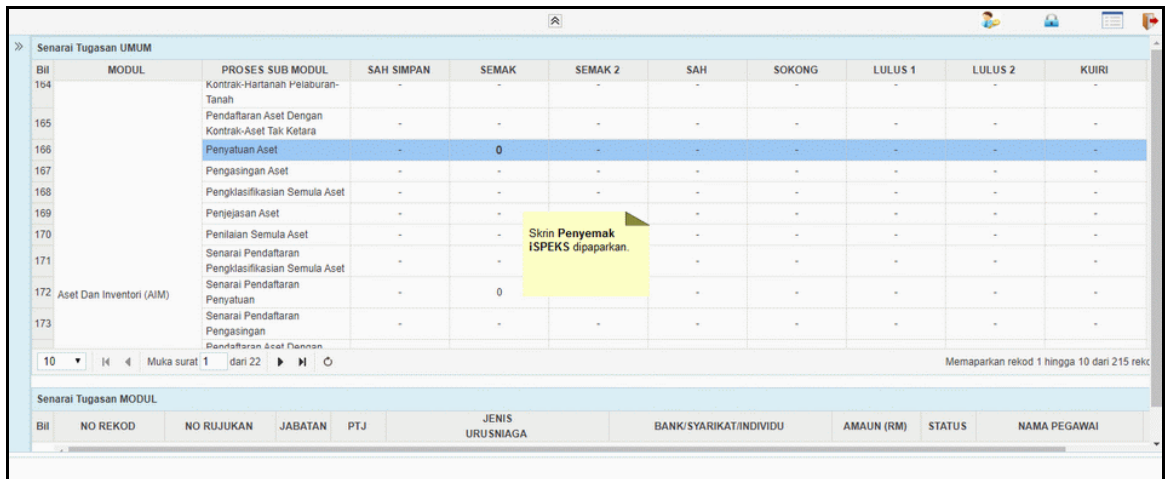

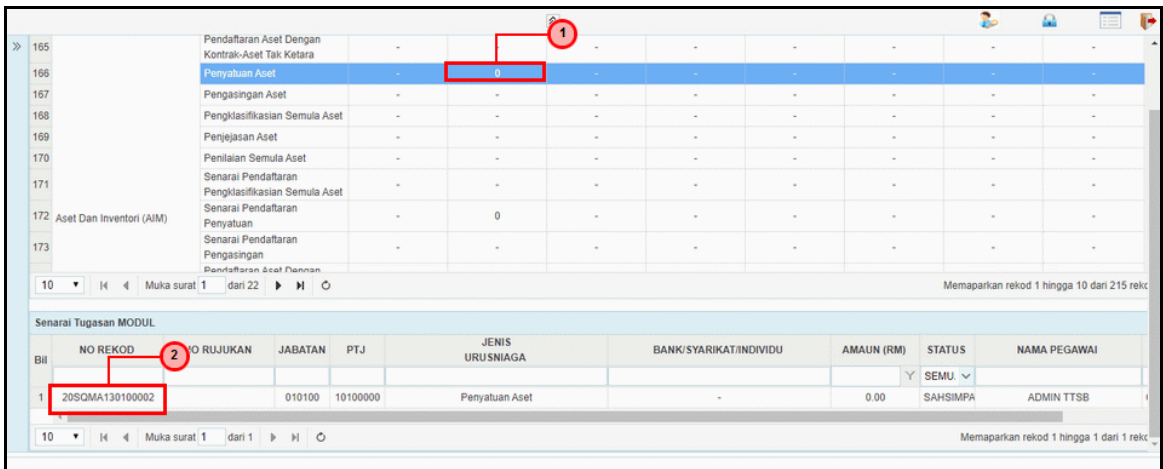

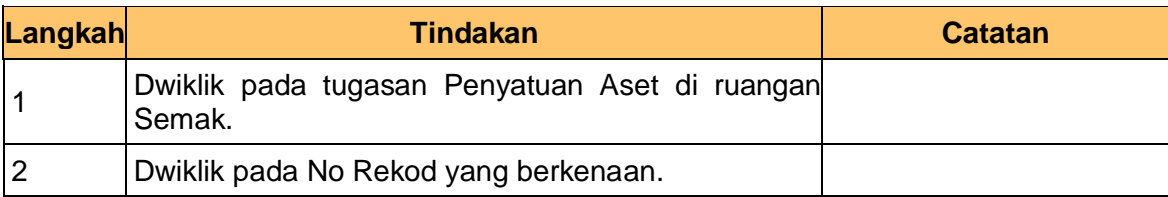

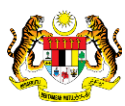

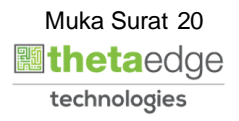

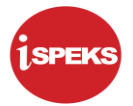

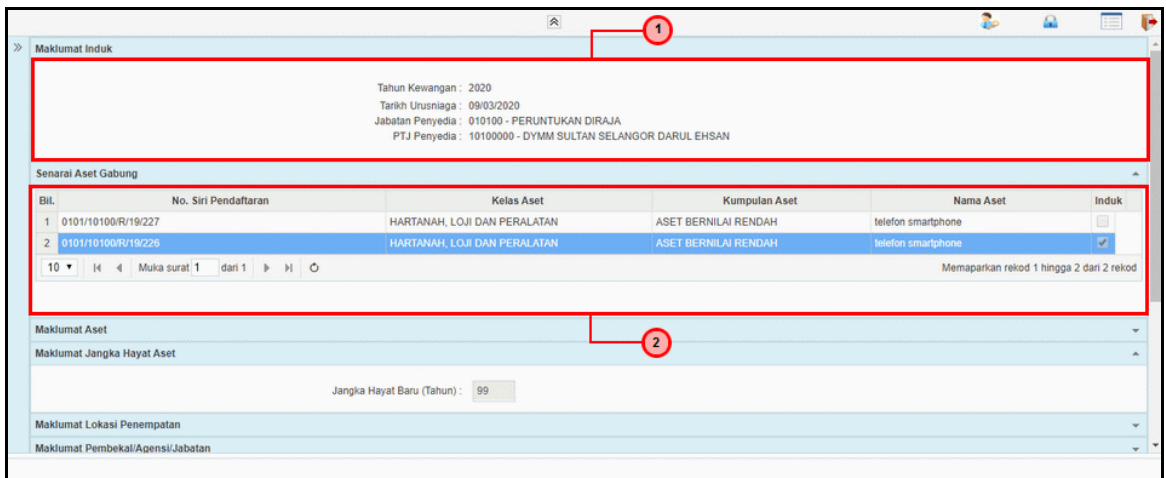

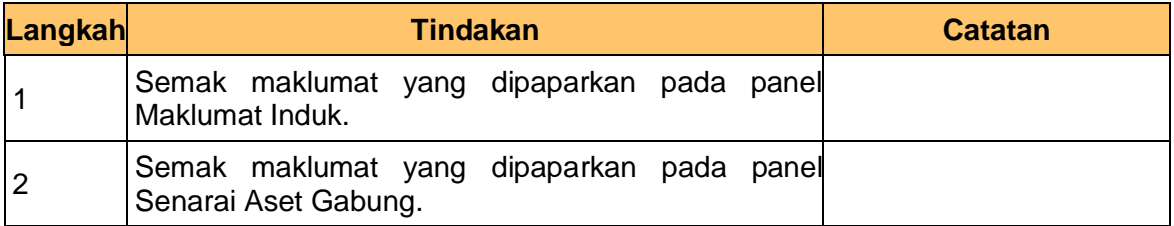

#### **5.** Skrin **Penyemak iSPEKS** dipaparkan.

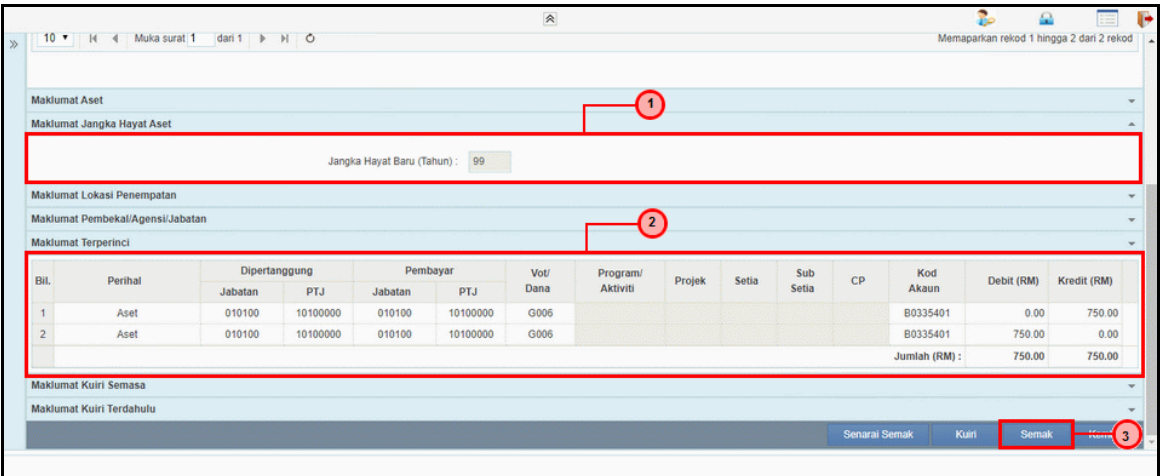

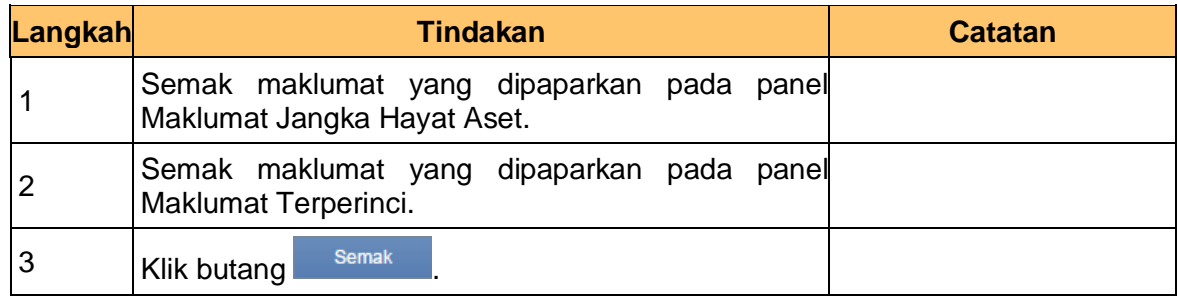

iSPEKS\_*USER MANUAL*\_Pengurusan Aset & Inventori\_1.1

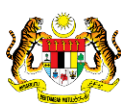

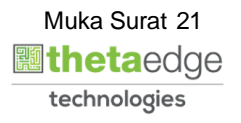

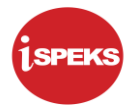

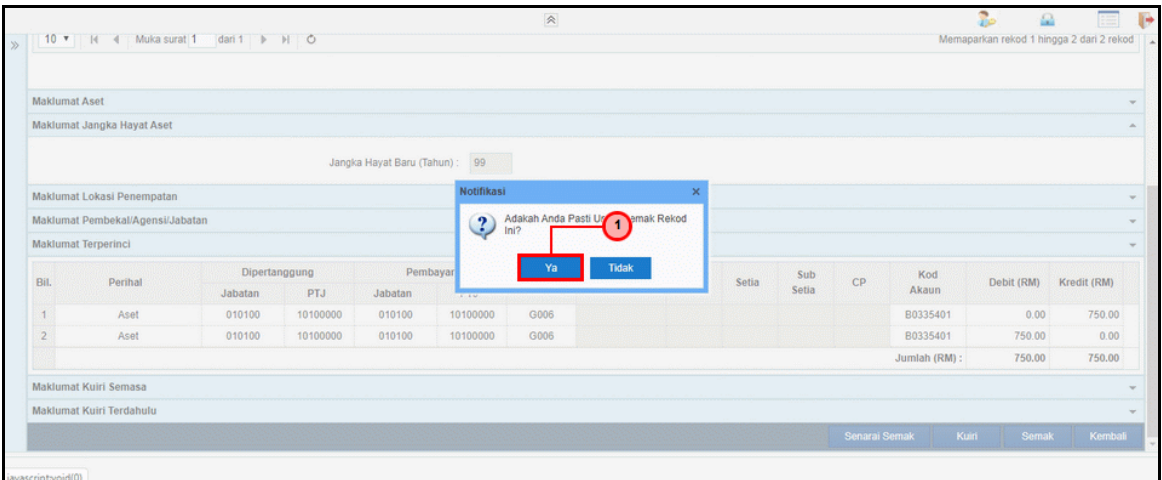

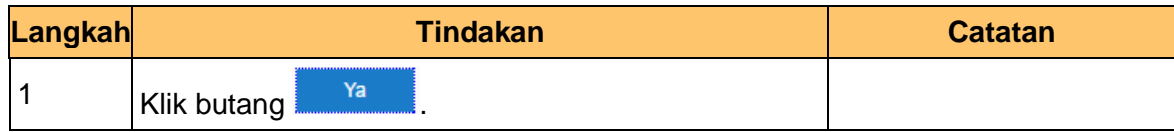

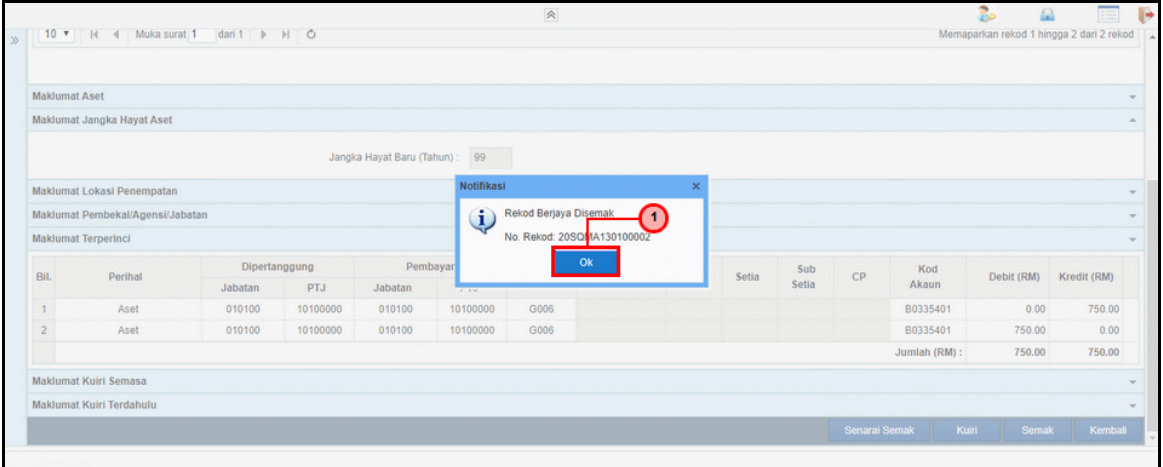

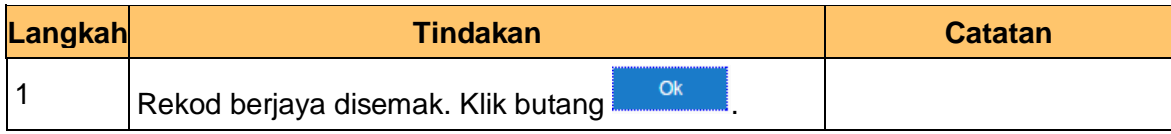

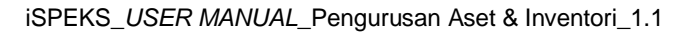

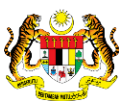

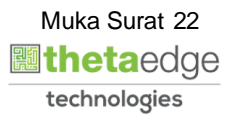

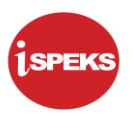

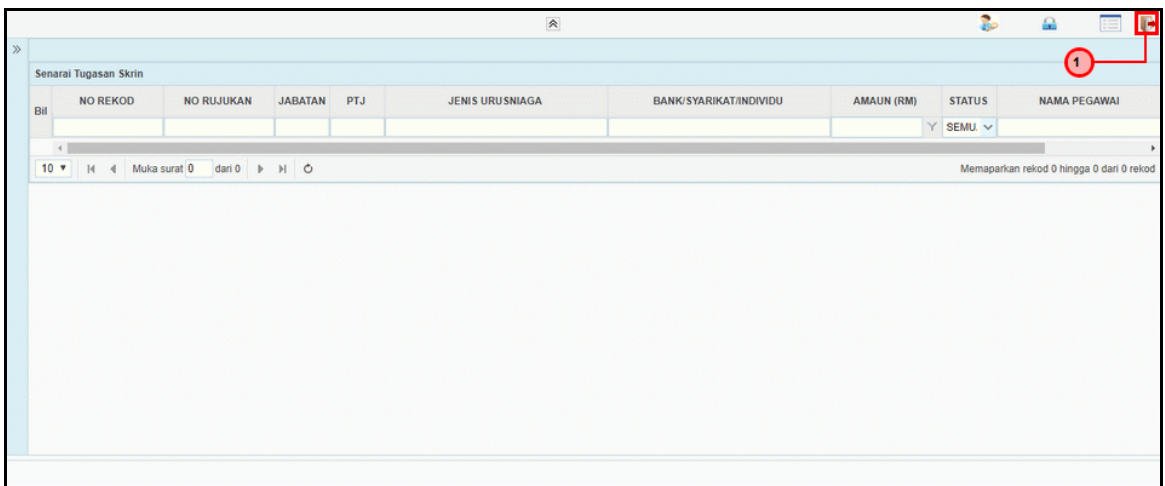

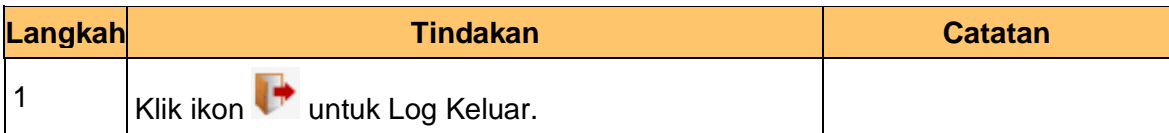

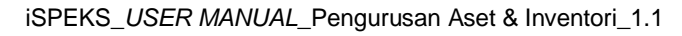

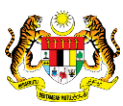

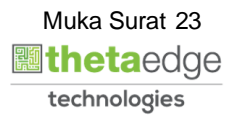

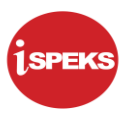

#### <span id="page-24-0"></span>**2.3 Skrin Pelulus**

#### **1.** Skrin **iSPEKS Login** dipaparkan.

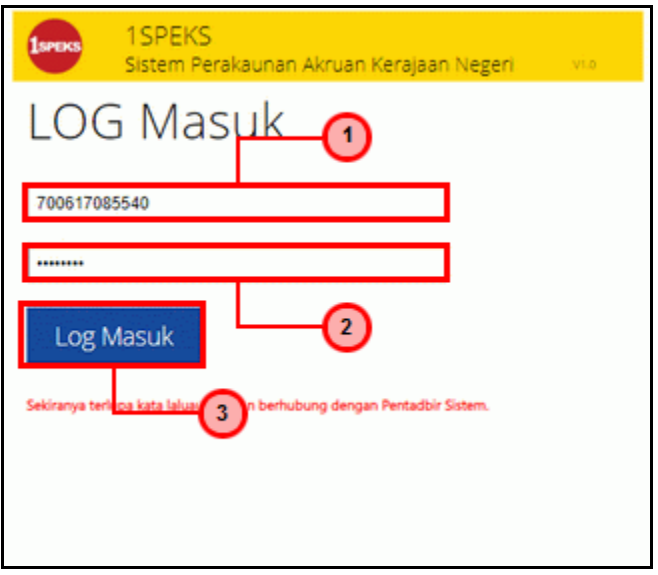

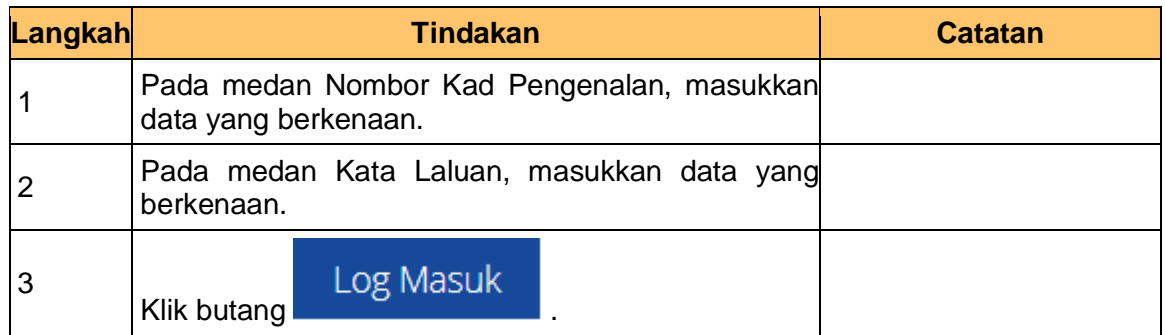

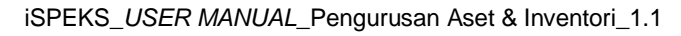

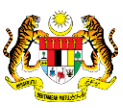

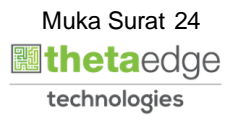

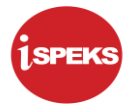

**2.** Skrin **Pelulus iSPEKS** dipaparkan.

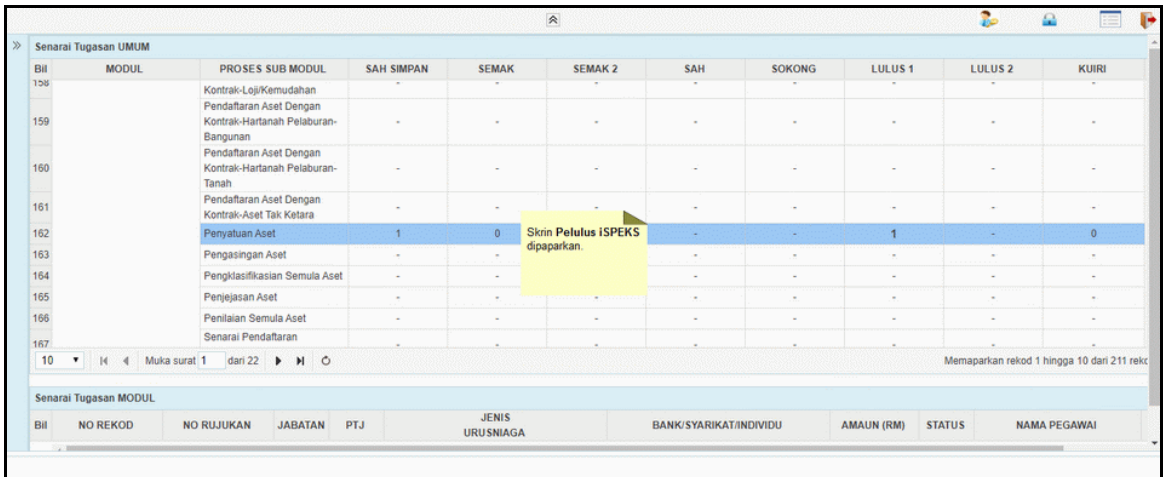

#### **3.** Skrin **Pelulus iSPEKS** dipaparkan.

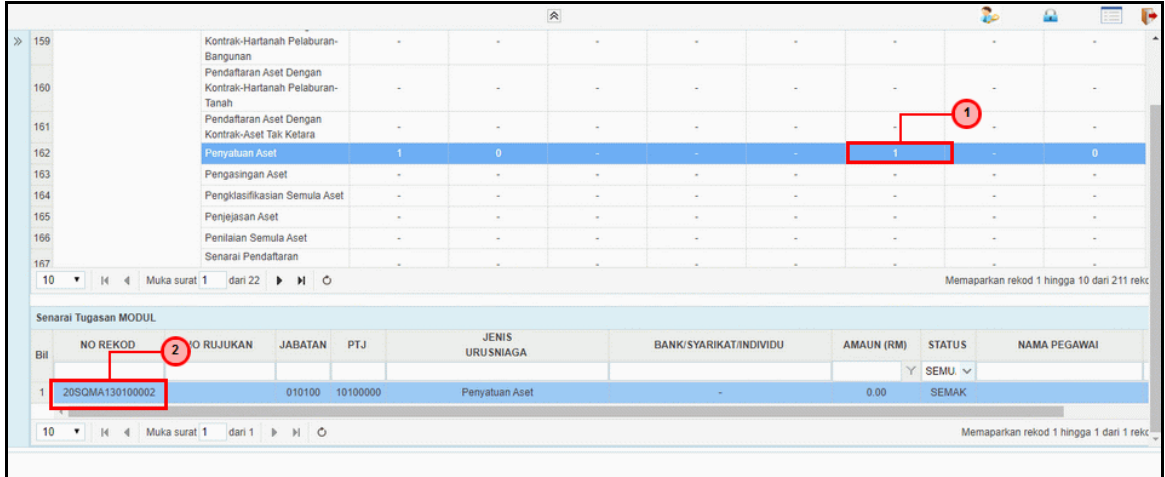

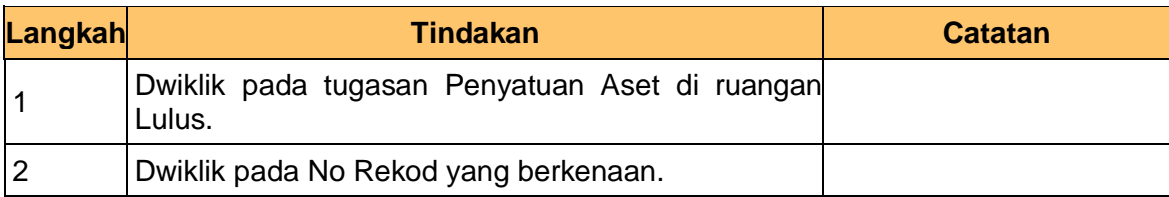

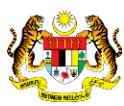

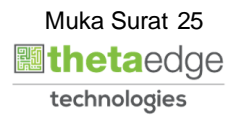

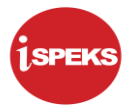

**4.** Skrin **Pelulus iSPEKS** dipaparkan.

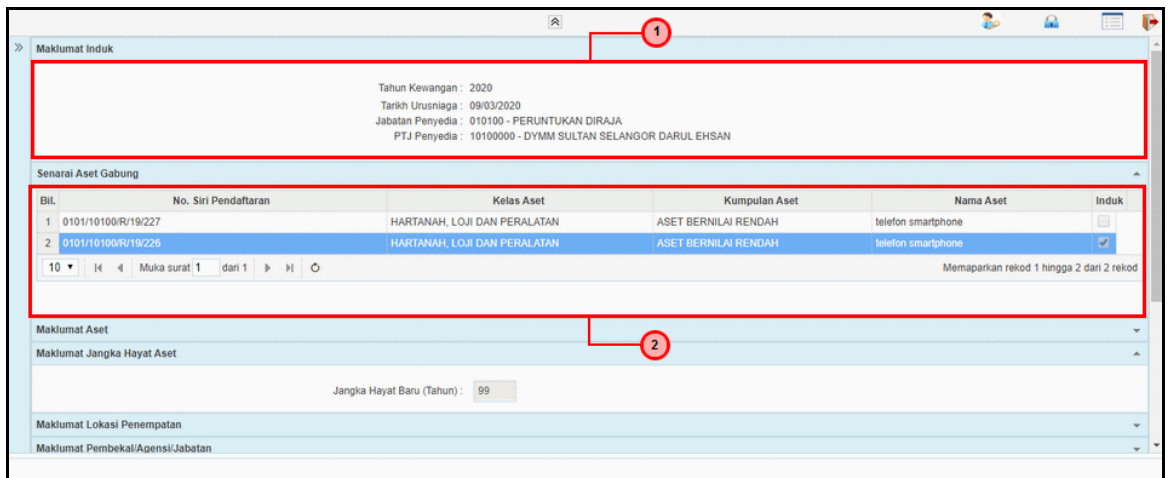

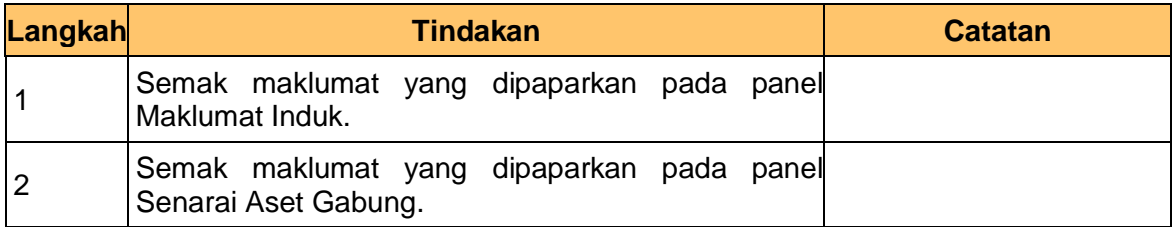

#### **5.** Skrin **Pelulus iSPEKS** dipaparkan.

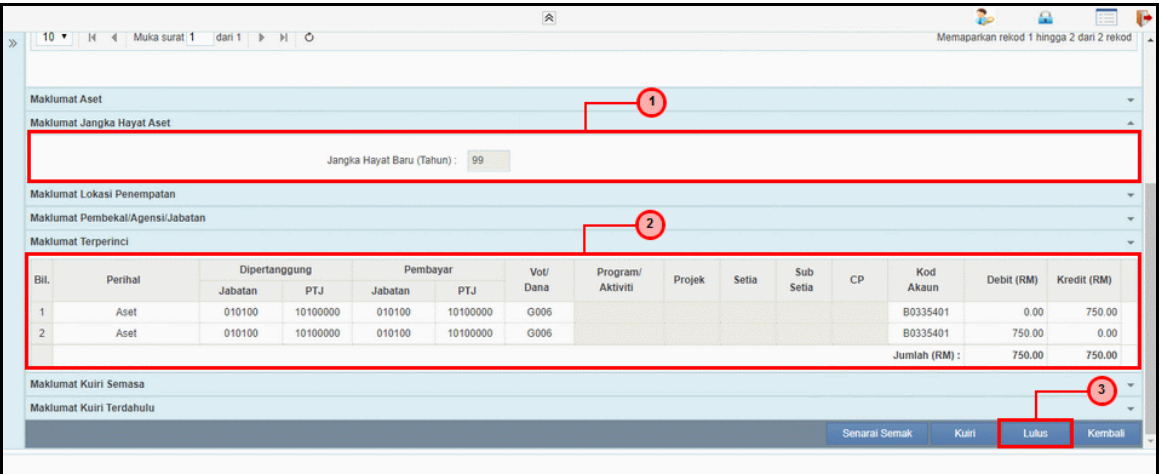

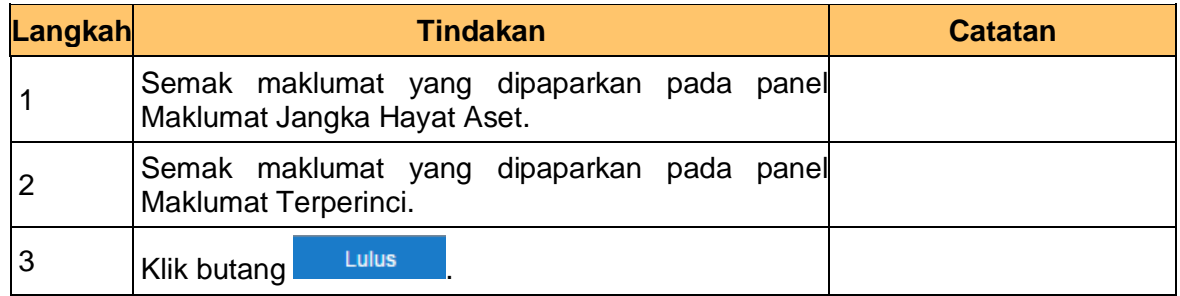

iSPEKS\_*USER MANUAL*\_Pengurusan Aset & Inventori\_1.1

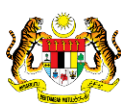

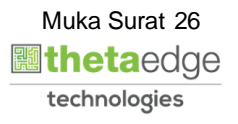

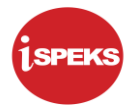

**6.** Skrin **Pelulus iSPEKS** dipaparkan.

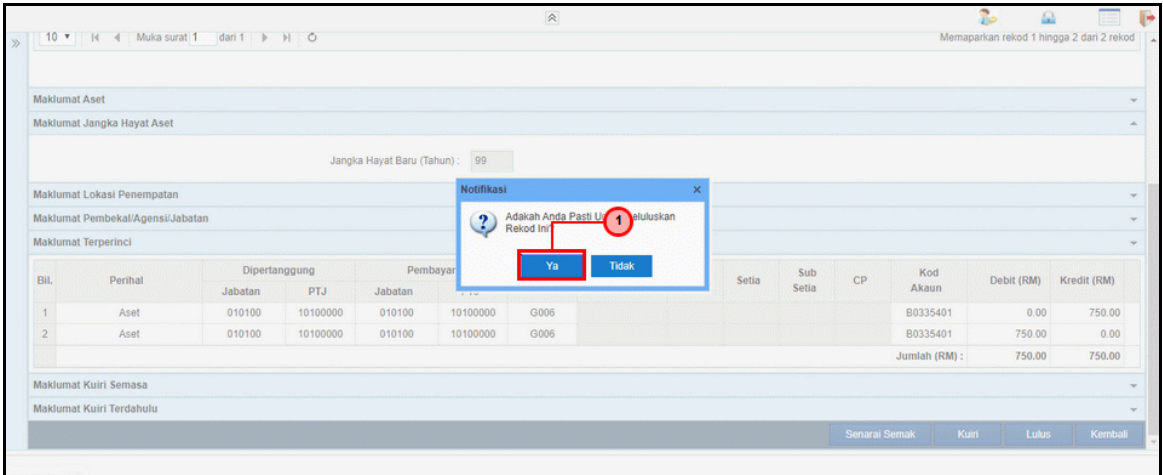

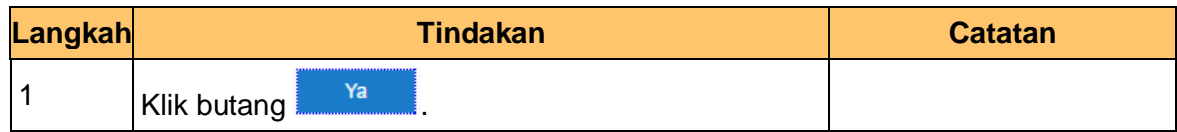

**7.** Skrin **Pelulus iSPEKS** dipaparkan.

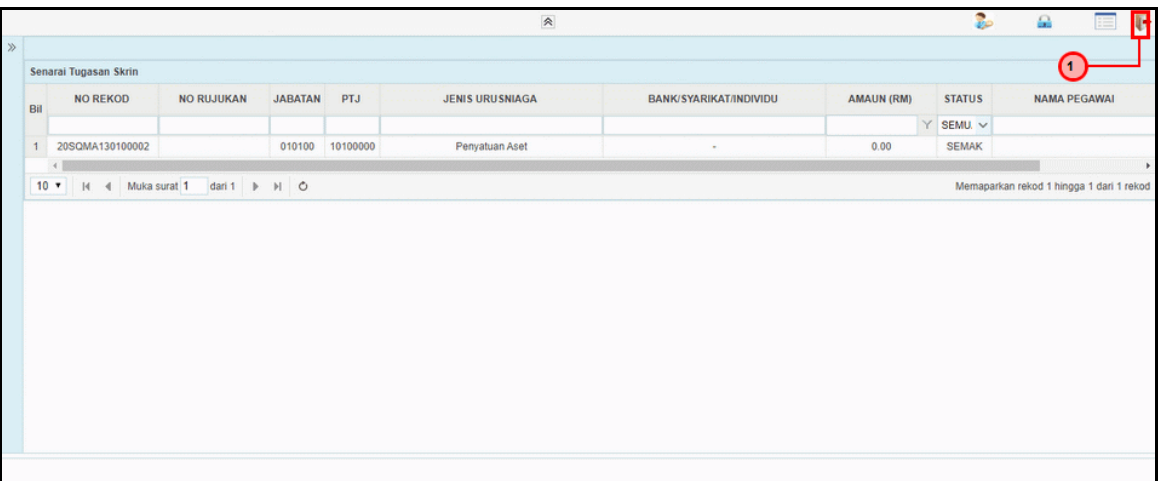

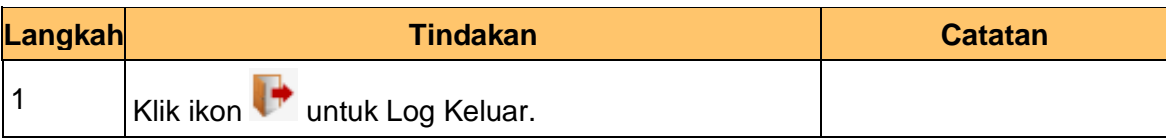

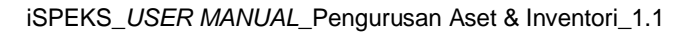

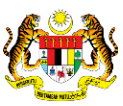